### **FP7 Project ASAP**

Adaptable Scalable Analytics Platform

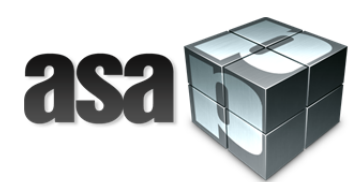

# **D6.2 InfoViz Services v1**

This report describes the ASAP visual analytics framework, including methods to collect, manage and visualize structured and unstructured data from multiple sources.

Arno Scharl, Albert Weichselbraun, Alexander Hubmann-Haidvogel, Walter Rafelsberger, Adrian M.P. Brasoveanu

**webLyzard technology** 

**WP 6 – Information Visualization** 

**Nature: Report Dissemination: Public** 

## **Acknowledgement**

This project has received funding from the European Union's 7th Framework Programme for research, technological development and demonstration under grant agreement number 619706.

## **Executive Summary**

The main goal of WP6 is the development of high-performance visual interfaces as part of the ASAP system architecture to help analysts navigate big data repositories, in real time and across multiple dimensions (temporal, spatial, etc.). Special emphasis is placed on sub-second response times of the user interface, and the ability to incorporate metadata as additional context information when analyzing complex relations in Web content (WP8) or telecommunications data (WP9).

Rendering complex, manifold relations and patterns in contextual information spaces (Scharl et al. 2015) requires an integration of metadata extracted from text documents (unstructured) with statistical indicator data (structured). For this purpose, the ASAP roadmap includes the development of core components in Year 1 (acquisition, representation and visualization of statistical data, temporal controls) and Year 2 (data layers and geospatial projections), the provision of open APIs for effective data interchange and integrating the visualizations in a wide range of applications in Year 2, and the use of these APIs (i) to support dynamic re-calibration of processing from M20 onwards (T5.3), and (ii) to provide key functionalities for the Web content analytics and telecommunications use cases.

- T6.1 has focused on methods to collect, represent and visualize statistical data, which will be linked together via the ASAP dashboard. This included a linked data indexer, as well as a set of visualization components for the rapid rendering of complex statistical data (using color coding to show metadata attributes, and interactive mechanisms to select appropriate timescales).
- In Year 2 of ASAP, WP6 has focused on (i) a revised *charting module* with additional features and a new layout, made more flexible by eliminating dependencies on third-party libraries; (ii) *adaptive tooltips* and *context menus* that offer relevant actions and settings based on the sequence of user actions, providing a user-friendly way to trigger on-the-fly query refinements; (iii) and extended *geographic map* module with custom base layers and data manipulation options, and (iv) an *open API* to integrate the visualization engine with other WPs. Included in Appendix C of this deliverable, this API will not only allow to render multi-source data for the use case applications, but also play an important role in the ASAP exploitation plan by supporting a flexible and scalable Visualization-as-a-Service (VaaS) approach.

To ensure rapid prototyping of the visual methods, WP6 uses the D3 JavaScript library (Bostock et al. 2011).<sup>1</sup> D3 is perfectly suited for the purposes of ASAP, since it is not focused on a new grammar for graphics, but rather on integrating existing standards to create effective visualizations.

 $1$  www.d3js.org

## **Introduction**

The interactive visualizations of WP6 are intended to support free insight generation without prior modelling of a domain, embracing both unstructured (Web intelligence) and structured (linked data) sources. Shneiderman et al. (1996) present a taxonomy of data types in the context of visualization, including temporal and multivariate data.

ASAP will dynamically combine such data types on the fly – taking into account use case specifics and current user tasks. Time is a particularly important dimension to consider, and was as such a focus of the work conducted in T6.1. The resulting interactive visualizations should (i) reveal complex patterns and evolving trends, (ii) provide flexible mechanism to select appropriate timescales, and (iii) are capable of rendering a considerable amount of data spanning multiple sources and significant timescales – without relying solely on aggregation, which might hide important facts.

### **Interactive Visualization of Heterogeneous Data from Multiple Sources**

Visualization is an effective means to help analysts make sense of the current data deluge. Quite often it is not enough to design a single visualization, but rather a set of visualizations to get a better sense of hidden patterns and trends, as different images might send different signals to the user. If this discovery process is to be effective, visualization components need to be able to use large quantities of data from heterogeneous data sources. A telecommunications analyst who wants to visualize call metadata from various cities, for example, might require additional information besides call metadata (see WP9); e.g.:

- news or social media coverage about the observed cities to correlate peaks in the number of calls with co-occurring events such as music concerts, sports events or political campaigns;
- population statistics, GDP data or statistical indicators from the respective cities, assuming such datasets are available in an RDF or JSON format;
- patterns that correlate call metadata (aggregated and anonymized) with statistical data and/or news and social media coverage.

In order to be able to cope with such requirements, a state-of-the-art visualization engine and dashboard needs to include not just a set of appropriate visual methods, but also components that support:

- the parallel processing of a *wide variety of data types*, including *semantic data types* like geolocation, dates, etc.;
- the remix of data from a wide variety of data sources regardless of *domain*, *structure* (structured or unstructured), or *provenance*;
- the possibility to extract various types of aggregated statistics or the most important entities, and means to select, sort and summarize the data.

## **Data Matching and Integration**

Without an integrated backend that provides such services, any visualization service will not reach the scale and depth needed to create on-the-fly visualizations from heterogeneous data sources. Among the most complex problems that such a backend needs to solve is the *matching of data sources to different visualizations*. Several solutions have been proposed, but there is still no widely accepted standard to flexibly integrate and visualize heterogeneous data sources. In general the problem of resolving the entities from different datasets to the same common realworld entities is known as *data matching* or *record linkage* since the 1960s (Koudas et al., 2006). More recent solutions to address the problem of flexible integration for automated visualization include *schema matching* (Cammarano et al., 2007), *ontology based information extraction and integration* (Buitelaar et al., 2008), *data wrangling* (Kandel et al., 2011) or *proactive wrangling* (Guo et al., 2011) via interactive data transformation scripts, *scalable data curation* (Stonebraker et al., 2013), *human data wrangling* following a *crowdsourcing* approach (Clow, 2014), as well as *visual embedding and visual product spaces* (Demiralp et al., 2014).

In addition to these automated visualization models, a number of models mostly focused on automated visualization of structured data (and especially Linked Data) include *Ontology Based Data Access* (Giese et al., 2013), *Linked Widgets* for exploiting governmental Linked Data (Trinh et al., 2013), *LDVM* or Formal Linked Data Visualization Model (Brunetti et al., 2013), universal data cube *concordance model* (Kelleher, 2014), and *OLAP4LD* – which is a generalization of OLAP for various types of linked data (Harth et al., 2014).

Despite the availability of various models and related tools, the field of data matching is still in its infancy. This also suggests that there is still a lot of work to be done in order to get to a place where automated visualization systems are mature and flexible enough to visualize any type of heterogeneous data source on the fly. *Interoperability*, *speed* and *scalability* are obviously other factors that need to be taken into account when designing such a system.

## **Visual Dashboard to Explore Contextualized Information Spaces**

ASAP will integrate real-time data feeds from multiple sources via an open API (see Appendix C), which allows uploading structured and unstructured datasets, searching for specific sets of indicators or documents, and embedding individual visualizations in Web-based applications, to be rendered in real time (T6.1, T6.2).

The ASAP dashboard (T6.3) will combine several visualizations to represent the contextualized information space using a multiple coordinated view approach. Synchronized widgets show the various metadata dimensions (see mockup in Figure 1; the more lightweight look and feel in comparison to the mockup of D6.1 reduces complexity and highlights the actual content). These widgets will help explore the storytelling potential of big data visualization, addressing calls for methods to support the complementary relationship between the explorative and analytical dimensions of information visualization.

The dashboard builds on insights gained from the *Media Watch on Climate Change (MWCC),*<sup>2</sup> which in the context of ASAP serves as a rapid prototyping platform to develop and test the widget synchronization, as a means to gather user feedback (T6.3) including non-expert users (T6.4), and as an outreach channel (WP10).

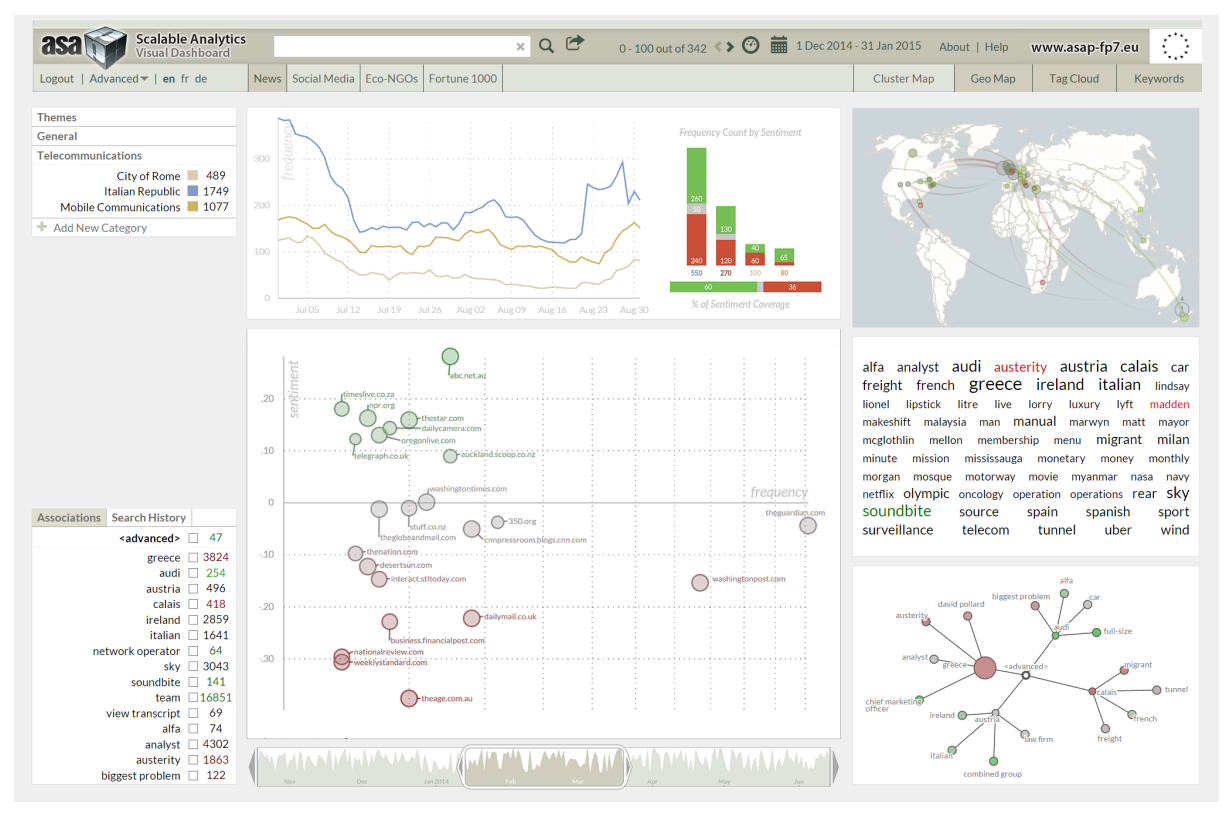

**Figure 1. Mockup of the ASAP dashboard; see Section Visual Analytics Components for a description of the individual D6.1 and D6.2 components** 

## **Deliverable Structure**

The remainder of this deliverable summarizes the work of T6.1 – T6.4, starting with an outline of the developed APIs, the chosen representation of statistical data, and a summary of the planned visualization workflow. This conceptual part is followed by a description of the visual analytics building blocks – interactive D3.js modules for line charts, donut charts, bar charts, and geographic maps, to be synchronized within the ASAP dashboard (T6.3). This portfolio of visualizations is complemented by the *Granular Overview Overlay*, a novel way to display aggregated statistical data, and a slider mechanism to select time intervals for the analysis. D6.2 concludes with technical considerations in terms of rendering and indexing strategy, the scalability of the open API, and rapid deployment in distributed environments.

 $^2$  www.ecoresearch.net/climate

## **Application Programming Interfaces**

The ASAP visualization pipeline for processing unstructured and structured content from multiple sources aims to solve the data matching problem. It is being made available via an open API for members of the consortium, and selected external partners who will help evaluate the provided functionality. To align the APIs with the specific requirements of the consortium partners, a stand-alone *Request for Comments* was sent out in July 2015. An extended version was then provided as part of the initial draft of D6.2 in August 2015. Future versions of the API will evolve alongside the use case requirements, and play an important part in formulating the ASAP exploitation strategy (T10.2), which will leverage the functionality of the API pursuing a Visualization-as-a-Service (VaaS) approach.

**Advantages.** Prior to ASAP, the webLyzard dashboard existed in different versions, fully customized to client specifications and typically including a multiple visual tools. The manual effort of customizing each system quickly became a cost driver that does not scale well with an increasing number of projects. When aiming to support flexible on-the-fly visualizations based on dynamic datasets, as required by ASAP, this approach is no longer feasible at all. This led to the development of several open APIs, bundled within a uniform framework for the rapid integration of heterogeneous data sources into a common visualization processing pipeline.

**Specification.** The specification of the APIs aimed to provide a simple and unified interface through which to expose all data and interface services, increasing the degree of automation between various components and offering a clean and extensible set of JSON formats for each important service. This enables rapid deployment on a wide range of platforms, and provides instant access to relevant data – not only to serve as a building block of the use case applications, but also to support the ongoing development process. For developers, the APIs structure and streamline the overall workflow. A visualization designer does not need to learn about SPARQL queries to retrieve and visualize entities referenced in a text. Similarly, a backend developer does not need to know about the specifics of a certain visualization to demonstrate an improved knowledge extraction method.

The main API convention is that content to be ingested by the visualization engine can be modelled as a small set of objects (*visualizations*, *queries*, *documents*, *annotations*, *statistical observations)* in JSON format. Each API is designed to be flexible and future-proof, following a versioning policy and requiring users to be authenticated. The APIs are in an early stage; future versions will not fundamentally change their structure, but will certainly refine them and add specific functions. The current set of APIs reported in Annex C of D6.2 comprises the following:

● *Document API* – ingests unstructured data, for example crawled Web documents from WP8. The main objects are *Documents*, *Sentences* and *Annotations*. This API can be used for sharing documents regardless of their provenance, as well as annotations from knowledge extraction services (sentiment analysis, named entity detection, etc.).

- *Statistical Data API* ingests structured data from a variety of sources, for example the telecommunications data of WP9. The main object is a *Statistical Observation*. The API follows the RDF Data Cube philosophy, splitting statistical data into datasets with the same structure and components (dimensions, measures, attributes, observations).
- *Search API* returns a set of query results in the form of unstructured text documents. The main object is *Query.* The next version of the API to be reported in D6.3 will also support queries for structured datasets.
- *Embeddable Visualization API* provides the ASAP partners with a means to integrate visualizations in their applications, typically based on the results of a search query. The main object is *Visualization*.

## **Document API (Unstructured Data)**

The *Document API* ingests different types of textual content (binary, text, html, etc.). It does not require fully annotated texts. *Sentences* (POS lists, token lists, etc.), *annotations* (sentiment, named entities, etc.) or *metadata* (data about the file itself, e.g. provenance) can be added in advance by a partner, or they can later be provided in a separate process via the *Annotation API*.

The creation of independent Elasticsearch<sup>3</sup> repositories (see Section on "Technical Considerations" below) allows distinguishing datasets from different tasks or partner organizations. Each repository has a unique ID. The Document API is used for uploading documents to such a repository. When adding new documents, one will have to set the content, content type, provenance, time, language and location of the document, along with an optional set of annotations. Annotations can later be added either via webLyzard's own knowledge extraction components (Scharl et al. 2016) including sentiment analysis (Weichselbraun et al., 2013, 2014) and named entity recognition (Weichselbraun et al., 2015), the text mining operators of IMR's *Mignify*  platform (see Section 2.2 of D8.2), or by using third-party services.

## **Statistical Data API (Structured Data)**

The analytical goals of ASAP and the requirement of visualizing structured data from multiple sources (e.g. time series of Web content metrics from WP8 in conjunction with telecommunications data from WP9) required a new *data format* that supports:

• datasets created by ASAP partners, using common formats such as CSV, JSON, RDF, XML, etc.;

 $^3$  www.elastic.co

- complementary data from Open Data Initiatives (e.g. governmental open data, or indicators from international organizations);
- RDF Data Cubes in the SDMX, QB and other similar RDF formats.

This format should resemble *the* JSON format used by the *Document API* to ensure consistency across structured and unstructured data, and the ability to visualize these data along multiple dimensions. To represent statistical data from a variety of sources, we adopted the RDF Data Cube Vocabulary (QB) approach, which is the current standard for publishing statistical data in RDF format (see Appendix B). By splitting the statistical data into cubes with a maximum of three dimensions (e.g., mobile cellular subscriptions, location and time), QB offers a simple structure that can be shared by all datasets. In order to use data from multiple datasets, there are several possible strategies:

- determine whether all the components of the respective datasets match using complex *ontology alignment* or data matching techniques;
- use *machine learning techniques* to perform the data matching automatically;
- create a *common data format* for all datasets based on the basic concepts of this vocabulary – i.e., organized in datasets which contain observations described through measures, dimension, attributes, etc.

When developing the API for ASAP, we have chosen the third option (follow-up projects might add machine learning techniques to perform complex data matching, for example to ingest *noisy datasets* with uncertain provenance). The RDF Data Cube philosophy is not only useful for QB or SDMX datasets, but also for integrating *any type of statistical data*. The underlying idea was to use a common statistical mapping with a rich set of optional fields to visualize various ASAP datasets using a common Statistical API. This mapping process is described in Table 1.

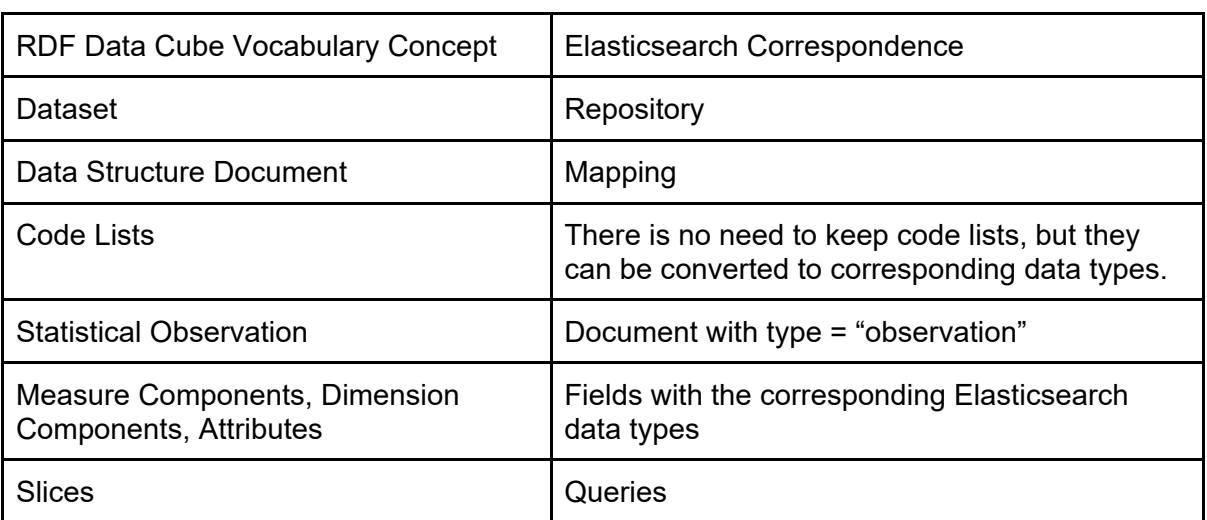

**Table 1. Mapping between QB data and Elasticsearch indices** 

While it appears that measure and dimension components are meshed together, this hardly happens in reality, as the typical queries would almost always involve just the dimension components (Query 1), but it does offer the possibility of querying the other components as well (Query 2):

- *Query 1 Retrieve the growth of mobile phone users [fixed dimension] in Italy [fixed dimension] between 2005 and 2015 [time interval; free dimension].*
- *Query 2 Retrieve the units of measurements used in this dataset.*

When uploading data with the Statistical Data API, the relevant data snippets have to be transformed into observations, which themselves are grouped into datasets. In general it is recommended to upload entire datasets instead of individual observations, but modifying individual entries is possible. This conversion process becomes particularly valuable when slicing and grouping observations via the Elasticsearch Query DSL (Domain-Specific Language), as the performance of this DSL has a significant impact on overall *scalability*.

The main advantages of using the RDF Data Cube standard for modelling statistical datasets to be ingested into the ASAP visualization processing pipeline are:

- using a proven methodology (W3C Recommendation) to drive both the data modelling and the visualization process;
- the ability to perform most operations (slice, dice, aggregations, sub-totals, etc.) one would be able to perform on data cubes, which are already wellunderstood and formalized through *cube algebras* like the ones presented by Gray et al. (1997) and Cifferi et al. (2013);
- effective integration by aligning RDF Data Cube concepts and Elasticsearch core concepts.

## **Search API**

The *Search API* enables data analysts to use powerful queries based on the full text of a document, its metadata attributes, and statistical observations – therefore it is the ideal means for providing data for *embeddable visualizations (see below)*.

It is a stateless, RESTful API, accessed via HTTPS that uses JSON as input and output format and supports most functions of Elasticsearch (in addition to specific operations related to the available metadata).

The Search API supports a wide range of queries such as *bool, phrase, regexp, term, wildcard, range, sentiment, date*, etc. The current version returns search results as documents. Future version might also support more granular queries for sentences, sentence combinations or paragraphs.

### **Embeddable Visualization API**

The *Search API* allows users to access relevant data, and embed results in thirdparty applications. To identify hidden patterns and to better understand the underlying processes, however, visual methods are often superior.

The Embeddable Visualization API complements the rich and more complex functionality offered by the multiple coordinated views of the ASAP dashboard. It supports the integration of individual visualizations into use case applications, and represents the basic building block of ASAP's Visualization-as-a-Service (VaaS) exploitation strategy (WP10). Calls to this API allow specifying the *appearance*  (width, height, style, etc.), *data format* (html, csv, json, xml, etc.), *query* or *type of chart* that should be displayed. It works with both structured and unstructured data, and the queries resemble those sent to the Search API (see above).

Details about the new and revised visual tools to be made available both via the ASAP Dashboard as well as the Embeddable Visualization API will be described in the next section of this deliverable.

## **Visual Analytics Components**

This section summarizes the individual visualization components of WP6. While the *trend chart* and the *geographic map* build upon previous work that is being extended and refined for the purposes of ASAP, the *donut chart, bar chart* and *time interval slider* components are new developments. The GROOVE visualization for showing the temporal distribution of large datasets is also based on previous work, but has been ported to D3.js and made compatible with the ASAP dashboard (D6.2) in the second year of the project – with a focus on the *interaction layer*, including real-time synchronization capabilities with various other dashboard components.

D6.2 introduces a redesigned user interface with a new layout and increased feature set. The more lightweight look and feel, as compared to the initial design reported in D6.1, reduces complexity and highlights the actual content; i.e. query results and visualizations. Instead of showing all the available options at once, many features of the user interface are now hidden until being activated via hovering above the corresponding interface element. To further reduce cognitive overhead, the new navigation structure distinguishes between global, view-specific and element-specific settings and actions.

To support interactive query refinement while exploring datasets with the ASAP dashboard, adaptive tooltips and context menus have been developed in Year 2 (representing the element-specific part of the multi-layer menu structure outlined above). These tooltips offer the most relevant actions and settings in the context of the current user interaction, and always include the ability to (i) replace the search term, or to either (ii) extend or (iii) restrict the search via Boolean operators.

## **Trend and Donut Charts**

Trend charts are central components of the webLyzard dashboard, using D3.js to render dynamic transitions – to show different source combinations, for example, or to incremental changes in a dataset. Building on existing functionality from previous projects, T6.1 has rewritten and extended the trend chart module to eliminate dependencies on third-party libraries, increase rendering performance, and support a wider range of usage scenarios (see Figure 2).

Applied to Web content repositories, the line chart shows the evolution of topics. Its vertical axis re-scales automatically. This feature is particularly useful if a high value obscures the distributions of other variables. Hovering above data points displays tooltips with context-specific metadata. For *Web content analytics* (WP8), the frequency of a topic as well as the sentiment expressed towards this topic will serve as key indicators. Derived metrics such as disagreement (= the standard deviation of sentiment) can show how contested a topic is. The term 'tsunami', for example, typically has a low standard deviation since everyone agrees on its negative connotation. For the WP9 use case on *telecommunications data analysis*, the trend chart will enable us to show the number of bookings or enquiries, for example, and to summarize the temporal distribution in conjunction with specific events.

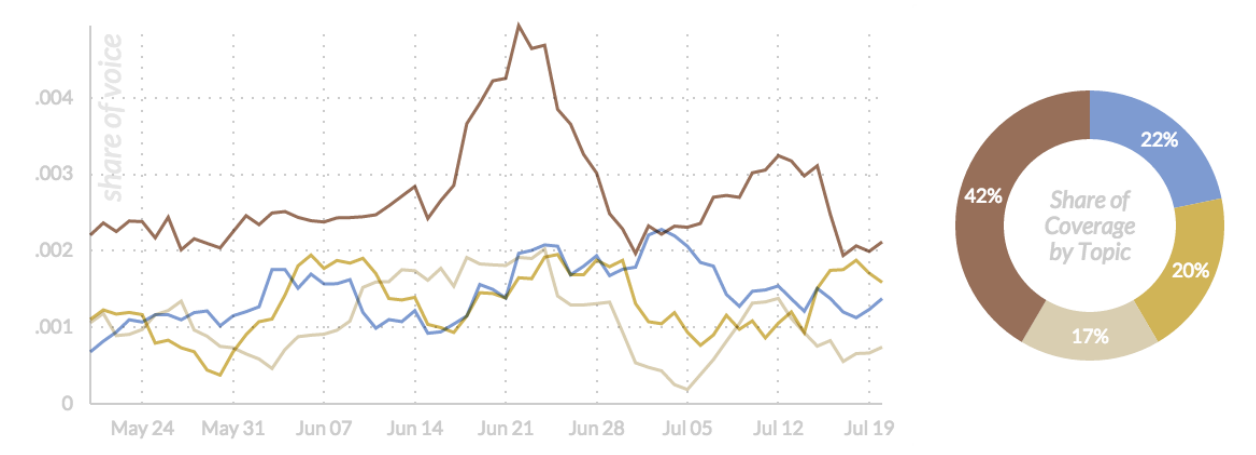

**Figure 2. Redesigned trend chart and donut chart (replacing the previous pie chart)** 

The new donut chart is functionally similar to the previously used pie chart, but improves data perception by de-emphasizing the use of areas. While the areas of the pie chart slices can be deceiving (their size grows exponential rather than a linear manner), the donut chart provides a more realistic display of attribute values. Users focus on reading arc lengths rather than comparing slice areas. An additional advantage is the use of the empty center to display additional information, for example the name of the shown variable or a chart legend.

The data export function provides time series data from the trend chart module in XLSX format or as a comma-separated text file (CSV) encoded in UTF-8 format. Specific ASAP extensions to this component include (i) the export of larger datasets with a progress bar, (ii) the ability to start several downloads in parallel, and (iii) the option to cancel an extensive download while the progress bar is being shown. This will allow the processing of large datasets in statistical packages such as R and SPSS, and a range of other external applications.

### **Bar Chart**

To increase the versatility of the chart library and address the above-mentioned limitations of pie charts and donut charts, the portfolio has been extended with two different types of bar charts that can be deployed individually or in combination:

- *Visualizing Clustered Data:* This generic extension allows visualizing any type of grouped datasets (e.g. static information sources with a limited number of daily or weekly updates in the case of the *Web content analytics* of WP8, or different tourist segments in the telecommunications data analysis of WP9). The example shown in Figure 3 (left) compares the total number of mentions per category. Each bar is accompanied with a number that indicates the document count, and the three most common keywords.
- *Visualizing Metadata Distributions:* The inherent limitations of pie charts are only partially addressed by the above mentioned switch to donut charts. While pie charts in all their manifestations have gained a lot of popularity among end users in software applications which offer ready-made charts, studies on a perceptual level show that bar charts are more effective for estimating differences in given values when compared to angle encodings (Heer and Bostock, 2010). Bar charts also improve the readability when rendering many different categories, and can be easily subdivided to display additional metadata such as the positive, negative and neutral sentiment shown in Figure 3 (right). The split design allows us to show both, the overall metadata distribution as well as the distribution by data category as percentages.

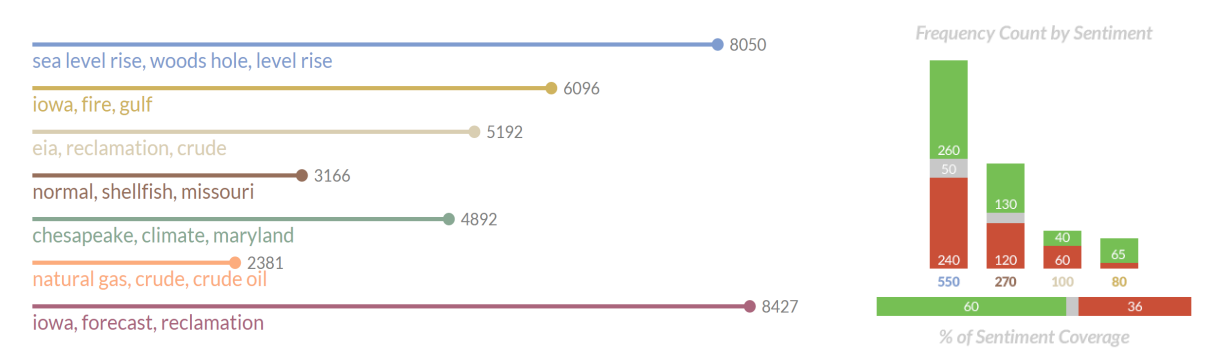

**Figure 3. Bar charts present grouped datasets as an alternative to time series data (left), and as an alternative to the previous pie chart module (right)** 

### **Scatterplot**

The revised version of the webLyzard scatterplot translates two-dimensional tables into visual form, providing interactive features and animated transitions to show incremental changes from query to query. For content analytics applications, it is currently used as a "Source Map" (see Figure 4), showing the relative importance of a given topic as well as the editorial position of various authors towards this topic. In the following, we summarize the key characteristics of the scatterplot component:

- Layout. The sources are shown with circles of variable position, size and color. The circles are mapped on a two-dimensional layout with the horizontal axis corresponding to the frequency and the vertical axis to the sentiment value range. Both axes use a quadratic scale that distributes circles more evenly in space due to the fact that the majority of sources has small frequency and sentiment values. The size of a source is proportional to its reach value and the color represents the average sentiment value.
- *Interactive Features.* On mouseover, a tooltip provides additional information including the name of the source, numeric values of four variables (frequency, centrality, sentiment and reach), and the top 3 keywords. The view-specific menu provides an option to label the sources. The positioning of the labels is calculated with an adapted version of the D3-Labeler library (Wang, 2014), which optimizes the positioning to minimize overlap.
- *Incremental Updates.* Each query triggers an incremental update of the layout using smooth animations. The axes ticks are also calculated dynamically depending on the respective data value ranges.

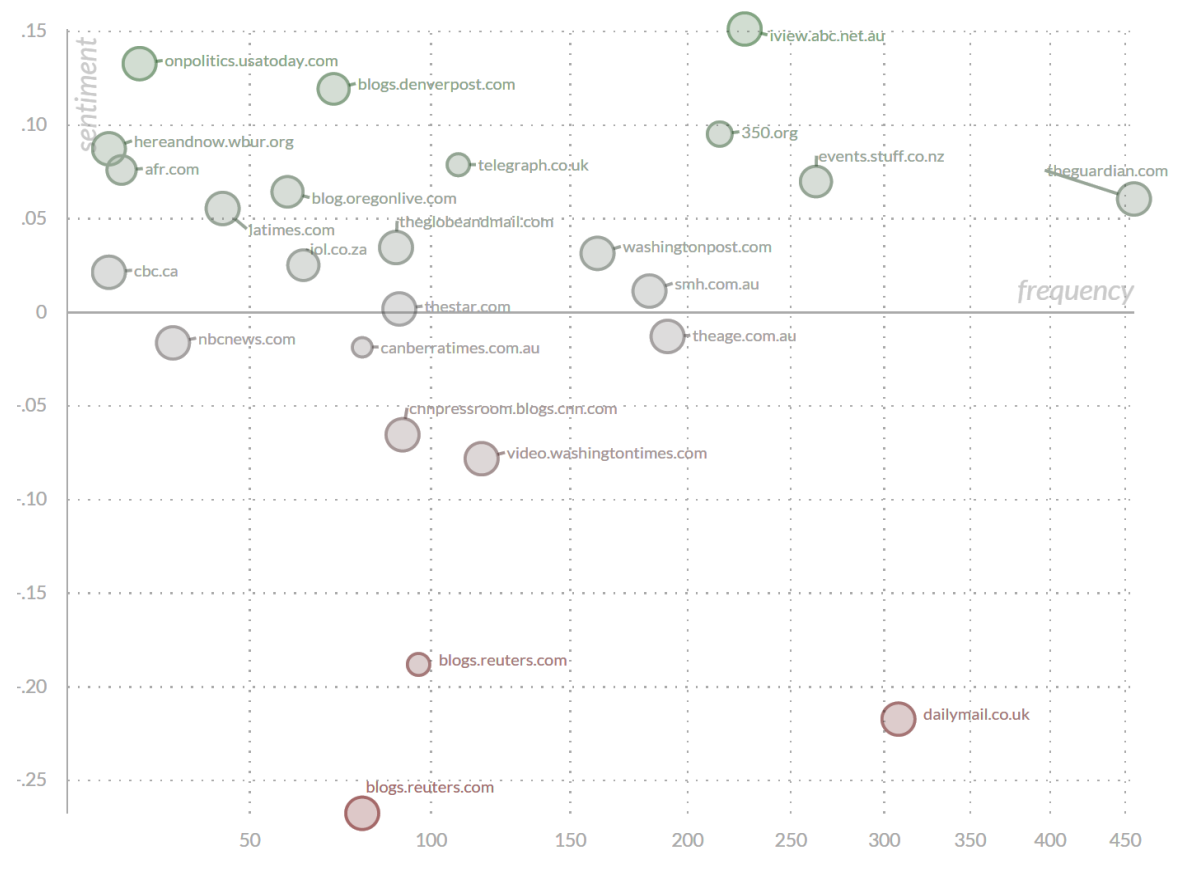

**Figure 4. Scatterplot showing the frequency vs. sentiment distribution of references to "climate change" by international English-language news media (2015)** 

## **Recursive Pattern Arrangement for Showing Temporal Views**

Keim et al. (1995) propose a recursive pattern arrangement for pixel-based visualizations. One important information source for this arrangement is the calendar aspect of time, i.e. time being composed of multiple granularities such as day, weeks, or months. For pixel-based visualizations of time-oriented data, the method has become the standard arrangement. Two important shortcomings are a lack of user-orientation and the need for focus and context capabilities (Card et al,. 1999). For the latter, Shimabukuro et al. (2004) propose the multi-scale visualization. It provides focus and context, but the views are detached and the lack of orientation becomes an even bigger problem due to frequent view shifting that users need to perform. To resolve those issues, Lammarsch et al. (2009) introduced the GROOVE visualization with integrated focus and context based on granularities and the recursive pattern arrangement. D6.1 has adopted the GROOVE approach, implemented it via the D3.js library, and extended the capabilities to show additional metadata dimension such as average document sentiment.

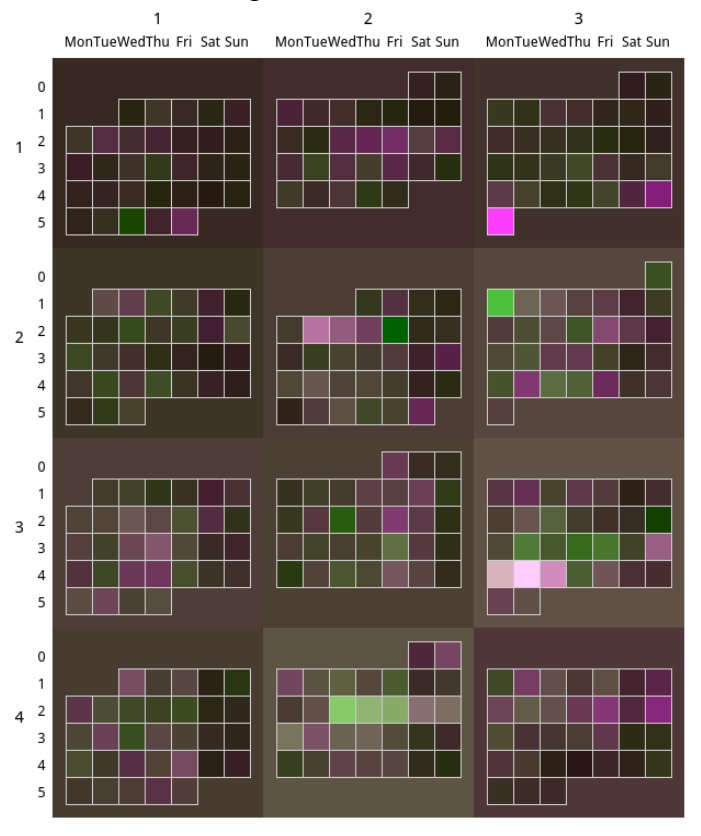

**Figure 5. GROOVE representation based on occurrences of the term "climate change" in international news media coverage (2014)** 

Pixel-based visualization originally used one pixel per data element (e.g., the data for one calendar date), using color coding to represent the data value. Newer implementations such as GROOVE represent each data element by a square that might be only the size of one pixel, but automatically expands if more space is available. The pixels (or squares) are arranged according to the days of a year, similar to a calendar. The example of Figure 5 shows the year 2014, positioning the

days of each month (each day with a white border) inside a larger rectangle (the larger areas without border). The rectangles are arranged quarterly, so each section labelled with 1-4 on the left side represents one quarter. At the top, the labels of 1-3 represent the first, second, and third month of each quarter.

The shown data reflects the frequency of the term "climate change" in Anglo-American news media between January and December 2014. The goal is to show both frequency and sentiment data, which exceeds the possibilities of the original GROOVE implementation. Therefore, we designed a new color-coding scheme where lightness refers to the number of daily occurrences, while sentiment is mapped to the hue and chroma of each pixel. Pink and magenta colors represent negative bias. Green colors represent positive bias. Colors closer to gray represent balanced sentiment. Very strong biases are represented by more vibrant colors, weaker biases are closer to gray, and thus, more pale. This mapping of hues is based on work by Choudhury et al. (2011), which has been extended by a hybrid computation of hue, chroma, and lightness. Monthly averages are mapped to the colors of the rectangles that surround the days and represent the months.

## **Geographic Map**

The geographic map builds upon previous work on the *Media Watch on Climate Chang*e (Scharl et al. 2013a) and its extension into a knowledge co-creation platform (Scharl et al. 2013b) within the DecarboNet FP7 project,<sup>4</sup> which provided an initial D3.js-based implementation. T6.2 extended this earlier work by providing:

- custom base layers to show additional details when rendering the display. This required tools to generate raster image tiles, to serve them as MBTiles, and to customize these MBTiles according to specific use case requirements;
- adaptive tooltips and view-specific menus for data highlighting, selection, and drill down (see tooltip on "Austria" in Figure 6), and
- a choropleth feature in conjunction with reverse geocoding on the countrylevel to provide additional data highlighting features, especially in regards to structured datasets.

## *Custom Base Layers*

The pre-T6.2 version of the GeoMap module was entirely based on SVG, using country shapes as base layer to display borders and provide country-level hovering and selection. While such SVG-rendered shapes are great for a quick overview and easy to adapt in terms of visual attributes, they lack the level of detail required for the ASAP use cases – when focusing on a given limited area such as the City of Vienna, for example, the shapes' lack of detail becomes obvious as county and district border shapes are notably missing.

<sup>4</sup> www.decarbonet.eu

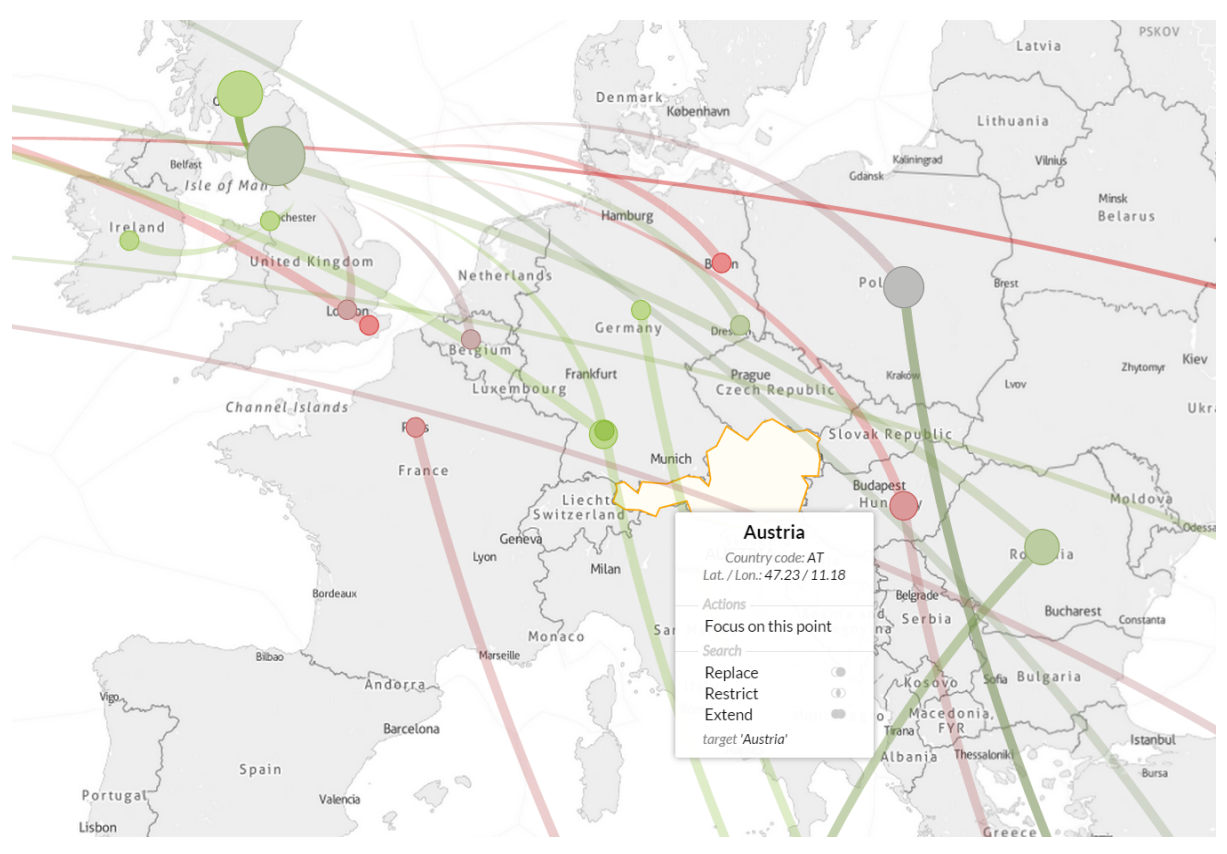

**Figure 6. Geographic map with activated base layer and adaptive tooltip** 

While theoretically there are no limitations on how detailed SVG shapes can be, the actual rendering process is resource-intensive. The previously used shapes required approximately 357 kB of uncompressed data. Adding more detail to the shapes quickly grows the dataset into the range of several megabytes, which is not feasible for Web client applications – especially when taking mobile access scenarios into account. To address these constraints, T6.2 implemented a pipeline of tools to offer customized raster-based image tiles for map base layers.

- **GeoMap JavaScript Client Library.** The Web client library is extended to support multiple raster-based image tiles as base layers. The subtle design of the standard base layer is intended, featuring the necessary shapes and labels to offer the geographic context, but keeping the main focus on the actual data displayed on top of the base layer. POIs can be displayed in various styles. Additionally, the rasterized base layer can be combined with SVG labels to increase the flexibility of visual applications.
- Tile Server. The base tiles need to be hosted and served. tilestream<sup>5</sup> is an open source high performance map tile server based on MBTiles files. Deploying the server in combination with docker $^6$  and Apache HTTP Server<sup>7</sup>

<sup>5</sup> www.github.com/mapbox/tilestream

<sup>6</sup> www.docker.com

<sup>7</sup> httpd.apache.org

addresses scalability and security issues. docker simplifies deployment and scaling, while Apache guarantees that tile server access is limited to ASAP partners and authenticated third parties with the required permissions.

● **Customized Map Creation** ensures maximum flexibility when it comes to specific use case requirements. The ASAP map creation pipeline yields custom MBTiles files for the tile server. The format used to style maps is CartoCSS. By building upon the CSS standard, it offers a low learning curve for designers familiar with common Web technologies. These styles are used as a basis to render the tiles with mapnik, $^8$  and can be combined with different data sources. The default is OpenStreetMap,<sup>9</sup> but sources and formats can be applied based on specific requirements (e.g., ArcGIS data).

### *Data Highlighting, Selection and Drill Down*

Extending the GeoMap component with adaptive tooltips and context menus enriches its functionality while ensuring a unified user experience. Based on the analyst's current context, for example in the form of a country shape or point of interest, the tooltip displays filtered information and a context menu to either drill down or extend the search.

Basic highlighting functions include visual cues to show specific (groups of) data points when users hover over related components in the ASAP dashboard, or color coding of data points according to metadata attributes such as sentiment. With a special emphasis on structured datasets, the GeoMap library has also been extended with a choropleth feature as well as a reverse geocoding function that operates on the country level.

### *WebGL Support*

While SVG offers significant advantages for Web-based applications, there are specific scenarios where it lacks performance in comparison to WebGL implementations – if a lot of textual elements are required, for example, it loses its performance advantage and has issues with rendering quality (see Section "Rendering Process" below). We will continue to investigate possible WebGL implementations, as the geographic features of the D3.js library itself can be used to create shapes, but the data can also be passed on to a WebGL renderer such as three.js instead of SVG. As an alternative, NASA World Wind (formerly a Java-based application framework only) is currently being ported to HTML5 and JavaScript.<sup>10</sup>

<sup>&</sup>lt;sup>8</sup> www.mapnik.org

<sup>&</sup>lt;sup>9</sup> www.osm.org

<sup>10</sup> www.webworldwind.org

### **Date Selection**

To investigate longitudinal data, a time slider for selecting a date range for the analysis has been developed in a joint effort with researchers from the FP7 project Pheme.<sup>11</sup> We plan to activate the new component as part of the webLyzard dashboard in the third quarter of 2015. The slider element consists of a timespan bar in conjunction with a sliding window. The variation of the point heights forms a line chart which is transformed to a horizon chart (shown with a light grey color) to emphasize minimum and maximum values. Figure 7 illustrates the timespan bar based on randomly generated data. The grid ticks on the horizontal axis provide the temporal context, with labels for years and months.

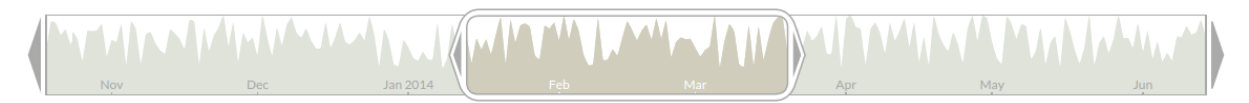

**Figure 7. Interactive date range selector** 

User can drag and drop the sliding window; the current date range will then be updated according to the new position. The two triangular grey-colored handles situated on each side of the window resize the window and adjust the date range. Finally, users can move the selected time span using the triangular arrow buttons located on both sides of the timespan bar – clicking on a button will shift the sliding window by one week towards the side that the arrow is facing.

## **Technical Considerations**

## **Rendering Process**

To assess and improve the rendering and animation performance of the visualization methods, the strengths and weaknesses of different rendering techniques were investigated in Year 1 of the ASAP project. While SVG is known to perform better with fewer elements and larger rendering areas, for example, *Canvas* is superior in the case of more elements and smaller rendering areas.<sup>12</sup>

Since rendering text in SVG is known to be prone to performance issues, we developed a simple test program to render and animate several thousand text elements, using the following techniques: D3 (SVG), D3 (Canvas), D3 (WebGL, Canvas), KineticJS (Canvas), <sup>13</sup> PixiJS (WebGL, Canvas). <sup>14</sup>

In terms of relative rendering speed we observed the best performance using PixiJS, which is a 2D rendering library utilizing the graphics card by using WebGL and rendering the output on a Canvas element. However, although slight performance

<sup>11</sup> www.pheme.eu

<sup>12</sup> www.smus.com/canvas-vs-svg-performance

<sup>13</sup> www.kineticjs.com

<sup>14</sup> www.pixijs.com

improvements could be achieved using PixiJS, we assessed the various implications and decided to keep using D3 and SVG for the following reasons:

- Since SVG works with vector graphics, the output is more precise and visually more appealing compared to pixel-based graphics;
- WebGL is a fairly new technology and therefore might not be supported by all available browsers, especially on mobile devices;
- ASAP visualizations are highly interactive, where the major advantage lies with D3 and SVG, due to its data-binding and event handling capabilities;
- Straightforward implementation of animations when the attributes of the elements to be moved are known, it is straightforward to directly select and animate them in D3. In Canvas, by contrast, all elements need to be redrawn, and one needs to keep track of the elements to be moved, and interpolate their new position (D3 manages these processes automatically).
- Text rendering in GL is not done directly, since a texture element needs to be generated for each text element; this requirement complicates the animation of font size changes as compared to SVG (with respect to text quality and correct positioning);

In light of the potential drawbacks outlined above, we considered the gains in raw performance not significant enough to justify the efforts required to further test and potentially adopt Canvas-based approaches.

## **Indexing Strategy and Deployment**

The visualization components of ASAP are based on high-performance queries on unstructured and structured data repositories. Before the start of the ASAP project, the webLyzard processing pipeline was based on Apache Lucene<sup>15</sup> and largely built around the processing of large datasets in batch mode. We increased flexibility through a modularization strategy, together with a migration to Elasticsearch.<sup>16</sup> a distributed search and analytics engine made available under an Apache 2 open source license. Elasticsearch provides a RESTful API using JSON over HTTP. Built for the cloud, it ensures the required scalability for real-time queries that provide the data for through multi-tenancy and sharded indexing.

Elasticsearch not only speeds up accessing domain-specific repositories of unstructured content, but also facilitates the process of slicing statistical linked data and their integration with other data sources. Elasticsearch aggregations yield additional information for user queries or API calls:

<sup>&</sup>lt;sup>15</sup> lucene.apache.org

<sup>16</sup> elastic.co

- *top k answers.* Top search results based on a simple or advanced query;
- *data slices.* Most often across time, but in the case of complex datasets other dimensions can be included as well – when analyzing tourism transactions, for example, one can obtain all the flights originating from a specific airport to multiple destinations;
- *data summaries.* Indicator performance is highlighted not just by color coding, but also through a data summary.

On top of ElasticSearch, the API specified in Annex C of this deliverable is being implemented using Vert. $x^{17}$ , a high-performance, lightweight and scalable application framework. Using its distributed event bus, larger applications can be broken down into micro-services, which can then be horizontally scaled over multiple hosts. As a non-blocking, asynchronous toolkit, Vert.x can easily scale to several thousand requests per second. The modular processing strategy of WP6, in conjunction with the provision of Vert.x-based RESTful APIs, will enable the on-the-fly integration of intermediate results in T5.3 from month 20 onwards.

For a more flexible deployment of ASAP visualization components, Kernel-based Virtual Machines  $(KVMs)^{18}$  have been replaced with Docker instances.<sup>19</sup> Since the Docker engine container comprises just the application and its dependencies (in contrast to KVM, which also includes the guest operating system), this will increase the portability and efficiency of the developed components. The migration to a distributed Docker architecture has been completed in the third quarter of 2015.

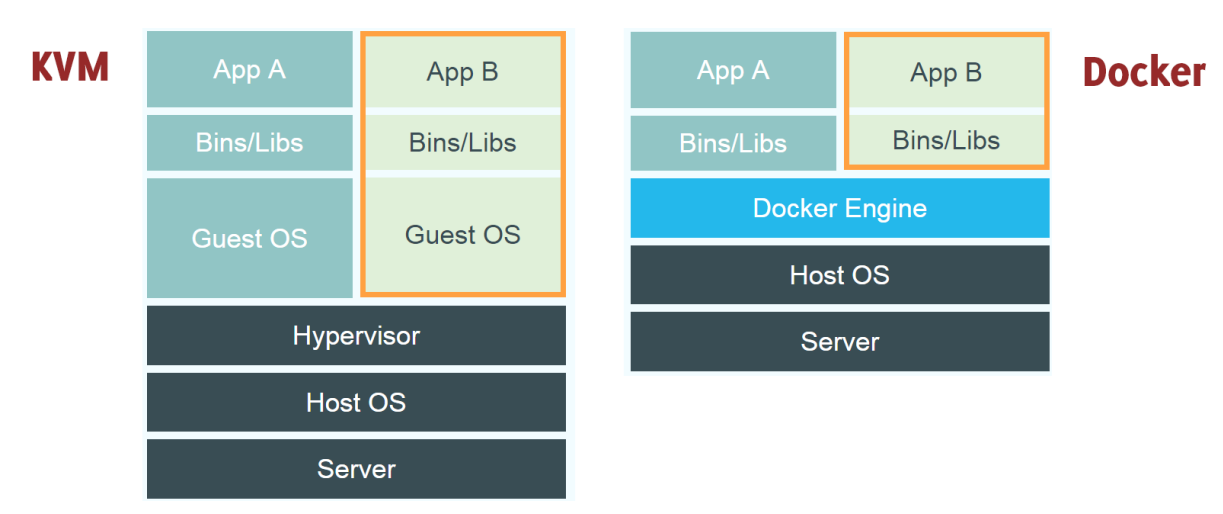

**Figure 8. Virtual machines versus Docker containers (Source: www.docker.com)** 

<sup>1</sup> 17 vertx.io

<sup>18</sup> www.linux-kvm.org

<sup>19</sup> www.docker.com

## **Outlook and Next Steps**

This deliverable summarizes the work conducted in WP6 of the ASAP FP7 project. In the first 18 months, this work has focused on methods to collect, represent and visualize structured as well as unstructured data, to be linked together via the ASAP dashboard. This included the development of an open API and a corresponding indexer, as well as visual analytics components for the rapid rendering of complex datasets using visual cues (e.g., color coding) to show metadata attributes, and interactive mechanisms to select appropriate timescales. These components include (i) a charting module with adaptive tooltips and context menus that offer actions and settings based on the sequence of user actions, providing a user-friendly way to trigger on-the-fly query refinements; and (ii) a geographic map module with custom base layers, choropleth functionality, and customizable data manipulation options.

The open API allows integrating the WP6 visualization engine with the components developed in other WPs, and rendering multi-source data for the use case applications. To set the stage for a seamless integration, Appendix C of the this deliverable contains the preliminary specification of the API, building upon the Year 1 work on processing statistical data. It will allow connecting the data streams to either individual visualizations, or to the entire ASAP dashboard.

Further development activities will increase rendering performance using a Web Workers-based approach,<sup>20</sup> embed use case data from both WP8 and WP9 into a unified ASAP dashboard in order to enable customized analytics. From M20 onwards, T5.3 will integrate WP6 components into the data analytics workflow, enabling the manipulation of intermediary and final data sets.

We will also continue to evolve the API specification itself, as it will play an important role in the ASAP exploitation strategy (T10.2) by supporting a flexible and scalable Visualization-as-a-Service (VaaS) approach.

## **References**

Bostock, M., Ogievetsky, V. and Heer, J. (2011). "D3: Data-Driven Documents", IEEE Transactions on Visualization and Computer Graphics, 17(12): 2301-2309.

P. Bonacich (2007). "Some unique properties of eigenvector centrality", Social Networks 29(4): 555-564, 2007.

Brunetti, J. M., Auer, S., García, R., Klímek, J., & Nečaský, M. (2013). "Formal linked data visualization model". In Proceedings of International Conference on Information Integration and Web-based Applications & Services, ACM, USA: 309-324.

<sup>&</sup>lt;sup>20</sup> www.w3.org/TR/workers

Buitelaar, P., Cimiano, P., Frank, A., Hartung, M., & Racioppa, S. (2008). "Ontologybased information extraction and integration from heterogeneous data sources". International Journal of Human-Computer Studies, 66(11), 759-788.

Cammarano, M., Dong, X., Chan, B., Klingner, J., Talbot, J., Halevy, A., & Hanrahan, P. (2007). "Visualization of heterogeneous data". Visualization and Computer Graphics, IEEE Transactions on, 13(6), 1200-1207.

Card, S.K., Mackinlay, J.D. and Shneiderman, B. (1999). Readings in Information Visualization: Using Vision to Think. San Francisco: Morgan Kaufmann.

Choudhury, A., Potter, K., Rhyne, T., Livnat, Y., Johnson, C., and Alter, O. (2011). "Visualizing Global Correlation in Large-Scale Molecular Biological Data", 1st IEEE Symposium on Biological Data Visualization (BioVis-2011). Providence, USA.

Ciferri, C., Ciferri, R., Gómez, L., Schneider, M., Vaisman, A., & Zimányi, E. (2013). "Cube algebra: a generic user-centric model and query language for OLAP cubes". International Journal of Data Warehousing and Mining (IJDWM),9(2), 39-65.

Demiralp, C., Scheidegger, C. E., Kindlmann, G. L., Laidlaw, D. H., & Heer, J. (2014). "Visual embedding: A model for visualization". Computer Graphics and Applications, IEEE, 34(1), 10-15.

Giese, M., Calvanese, D., Haase, P., Horrocks, I., Ioannidis, Y., Kllapi, H., Koubarakis, M., Lenzerini, M., Moller, R., Ozcep, O., Muro, M.R., Rosati, R., Schlatte, R., Schmidt, M., Soylu, A., and Waaler, A. (2013). "Scalable end-user access to big data". Big Data Computing, 205-245.

Gray, J., Chaudhuri, S., Bosworth, A., Layman, A., Reichart, D., Venkatrao, M., Pellow, F. and Pirahesh, H. (1997). "Data cube: A relational aggregation operator generalizing group-by, cross-tab, and sub-totals". Data Mining and Knowledge Discovery, 1(1), 29-53.

Guo, P. J., Kandel, S., Hellerstein, J. M., & Heer, J. (2011). "Proactive wrangling: Mixed-initiative end-user programming of data transformation scripts". In Proceedings of the 24th annual ACM symposium on User interface software and technology. ACM, USA: 65-74.

Heer, J. and Bostock, M. (2010). Crowdsourcing Graphical Perception: Using Mechanical Turk to Assess Visualization Design. 28th ACM Conference on Human Factors in Computing Systems (CHI-2010). Atlanta, USA: 203-212.

Heer, J. and Shneiderman, B. (2012). "Interactive Dynamics for Visual Analysis", Communications of the ACM, 55(4): 45-54.

Kämpgen, B., & Harth, A. (2014). "OLAP4LD–A Framework for Building Analysis Applications Over Governmental Statistics". In The Semantic Web: ESWC 2014 Satellite Events. Springer International Publishing, Berlin: 389-394.

Keim, D., Ankerst, M., and Kriegel, H.-P. (1995). "Recursive pattern: A technique for visualizing very large amounts of data", 6th Conference on Visualization (Vis-95). Atlanta, USA: 279-287.

Kelleher, C. (2014). Visualizing the universal data cube. Doctoral dissertation, University of Massachusetts Lowell.

Koudas, N., Sarawagi, S., and Srivastava, D (2006). "Record linkage: similarity measures and algorithms". In Proceedings of the 2006 ACM SIGMOD international conference on Management of data, ACM, pp. 802–803.

Lammarsch, T., Aigner, W., Bertone, A., Mayr, E., Gartner, J., Smuc, M. and Miksch, S. (2009). "Hierarchical Temporal Patterns and Interactive Aggregated Views for Pixel-based Visualizations". 13th International Conference Information Visualisation. Barcelona, Spain: 44-50.

Scharl, A., Hubmann-Haidvogel, A., Weichselbraun, A., Lang, H.-P. and Sabou, M. (2013a). Media Watch on Climate Change – Visual Analytics for Aggregating and Managing Environmental Knowledge from Online Sources. 46th Hawaii International Conference on Systems Sciences (HICSS-46). R.H. Sprague. Maui, USA: IEEE Press: 955-964.

Scharl, A., Herring, D., Rafelsberger, W., Hubmann-Haidvogel, A., Kamolov, R., Fischl, D., Föls, M. and Weichselbraun, A. (2015). "Semantic Systems and Visual Tools to Support Environmental Communication", IEEE Systems Journal: Forthcoming (Accepted 31 July 2015).

Scharl, A., Hubmann-Haidvogel, A., Sabou, M., Weichselbraun, A. and Lang, H.-P. (2013b). "From Web Intelligence to Knowledge Co-Creation – A Platform to Analyze and Support Stakeholder Communication", IEEE Internet Computing, 17(5): 21-29.

Scharl, A., Weichselbraun, A., Göbel, M., Rafelsberger, W. and Kamolov, R. (2016). "Scalable Knowledge Extraction and Visualization for Web Intelligence", 49th Hawaii International Conference on System Sciences (HICSS-2016). Kauai, USA. Forthcoming (Accepted 17 Aug 2015).

Shimabukuro, M., Flores, E., de Oliveira, M., and Levkowitz, H. (2004). "Coordinated Views to Assist Exploration of Spatio-Temporal Data: A Case Study". 2nd International Conference on Coordinated and Multiple Views in Exploratory Visualization, São Paulo, Brazil: 107-117.

Shneiderman, B. (1996). "The Eyes Have It: A Task by Data Type Taxonomy for Information Visualizations". IEEE Symposium on Visual Languages. Boulder, USA: IEEE Press: 336-343.

Stonebraker, M., Bruckner, D., Ilyas, I. F., Beskales, G., Cherniack, M., Zdonik, S. B., and Xu, S. (2013). "Data Curation at Scale: The Data Tamer System". In CIDR, Asilomar, California, USA, 2013.

Trinh, T. D., Do, B. L., Wetz, P., Anjomshoaa, A., & Tjoa, A. M. (2013). "Linked widgets: an approach to exploit open government data". InProceedings of International Conference on Information Integration and Web-based Applications & Services. ACM, USA: 438.

Wang, E. (2014). "A D3 Plug-In for Automatic Label Placement Using Simulated Annealing". University of Berkeley, USA. http://github.com/tinker10/D3-Labeler.

Weichselbraun, A., Gindl, S., & Scharl, A. (2013). "Extracting and grounding contextaware sentiment lexicons". IEEE Intelligent Systems, 28(2), 39-46.

Weichselbraun, A., Gindl, S., & Scharl, A. (2014). "Enriching semantic knowledge bases for opinion mining in big data applications". Knowledge-Based Systems, 69, 78-85.

Weichselbraun, A., Streiff, D., & Scharl, A. (2015). "Consolidating Heterogeneous Enterprise Data for Named Entity Linking and Web Intelligence". International Journal on Artificial Intelligence Tools, 24(2), 1540008.

## **Appendix A: Visualization Workflow**

Building on best-practice examples reported in the literature, we adopted the following *workflow* for collecting, processing and visualizing statistical data as part of big data applications:

- **Requirement Analysis** includes the collection of user stories related to the data sets to be integrated, and the identification of appropriate visualizations;
- **Discovery.** If a partner does not have the data in the needed format, we help with selecting the (dimensions of) datasets that need to be analyzed, aggregated or augmented in order to fit particular visualization scenarios.
- **Alignment** generally refers to converting the new datasets into the format required by the Statistical Data API (see Appendix C).
- **Indicator Storage and Retrieval.** New datasets are stored after being aligned to match the API. Effective indexing strategies based on established platforms such as Elasticsearch<sup>21</sup> and Lucene<sup>22</sup> are essential building blocks of big data applications (see Section "Index Strategy and Deployment").
- **Transformation** is rarely needed, as data provided via the API can be directly visualized. The transformation step can be seen as a first part of the data and view specification (filter, derive) step of Heer and Shneiderman (2012), although derive tasks can also appear in subsequent steps.
- **Visualization.** The basic building blocks such as line charts, bar charts and donut charts (see "Visual Analytic Components") tend to be reusable components, which result in visualization grammars that can be considered the second part of the data and view specification step (visualize, sort).
- **Interaction.** An interaction layer that includes zooming, panning and synchronization mechanisms is usually built on top of the visualization layer, corresponding to the view manipulation step of Heer and Shneiderman (2012), and is the focus of D1.3: ASAP Dashboard.
- **Reuse** can happen on multiple levels, from indicators to specific charts or the entire platform. It should be integral to the design process, corresponding to the process and provenance step of Heer and Shneiderman (2012).

 $^{21}$  elastic.co

<sup>22</sup> lucene.apache.org

## **Appendix B: RDF Data Cube Vocabulary**

As a W3C Recommendation, the RDF Data Cube Vocabulary  $(QB)^{23}$  is supported by both industry and academia. It has already gained widespread acceptance judged by the increasing number of statistical datasets published using this vocabulary.

QB is based on a cube model that is compatible with SDMX (Statistical Data and Metadata Exchange), designed to be generic and suitable for publishing various types of multidimensional datasets. The basic building blocks of the cube model are measures, dimensions and attributes, collectively referred to as components:

- **Measure Components** describe real-world objects or phenomena that are being observed; typically used for measurements – e.g. number of mobile phone calls.
- **Dimension Components** specify variables that are important when defining an individual observation for a measurement – e.g., time and space.
- **Attributes** help interpret the measured values by specifying the units of measurement, and additional metadata such as the status of the observation – e.g. unit of measurement, estimated.
- **Observations** are the atomic units in a dataset that represent a concrete measured value for a set of concrete dimension values. When the value of a dimension is the same in a large number of observations (for example, the geolocation), it is convenient to group them into a *slice*.
- **Datasets** that contain observations grouped into slices across dimensions constitutes **Cubes**.
- The **Data Structure Document (DSD)** describes each dataset and contains all the required namespaces and components.
- **Code Lists** *or* **Dictionaries** describe the list of entities that are generally repeated through all the datasets from a publisher (countries, units of measurements, etc).

<sup>&</sup>lt;sup>23</sup> www.w3.org/TR/vocab-data-cube

## **Appendix C: API Specification**

This API specification outlines how to share data with the webLyzard knowledge repository, and how to access ASAP visualization services. The API specification contains four separate parts, followed by a workflow description.

- 1. The *Document API* specification describes the mechanism to upload and annotate the IMR Web content of WP8 (and other third-party text documents), and to integrate them into the ASPA visualization pipeline developed in WP6.
- 2. The *Statistical Data API* supports the upload of statistical data, e.g. the WIND telecommunications data from WP9.
- 3. The *Search API* returns relevant documents sets based on a search query.
- 4. The *InfoViz API* renders individual visualizations and allows to embed them into third-party Web applications.

The APIs are stateless RESTful APIs accessed via HTTPS. They typically use JSON as input and output formatting, except in the case of RDF Data Cubes and similar structured exchange formats. All API requests need to be authenticated using JSON Web Tokens. Tokens are time-limited and repository-restricted.

As of August 2015, this specification should be considered alpha status. While the overall set of feature is stable, specific parts of the specification might still change in line with specific use case requirements.

### **(1) Document API**

The document API consists of three separate objects: the *Document*, the *Sentence*, and the *Annotation*. These three data structures strongly depend on each other, yet only the *Document* is essential.

The *Document* models a single document to be uploaded. It provides the system with the basic information required to process this single document. Fully tokenized and/or annotated documents can be provided via the *Annotation* (surface form annotations such as NER and target sentiment) and the *Sentence* (tokenization/ POS/sentiment) formats as documented below.

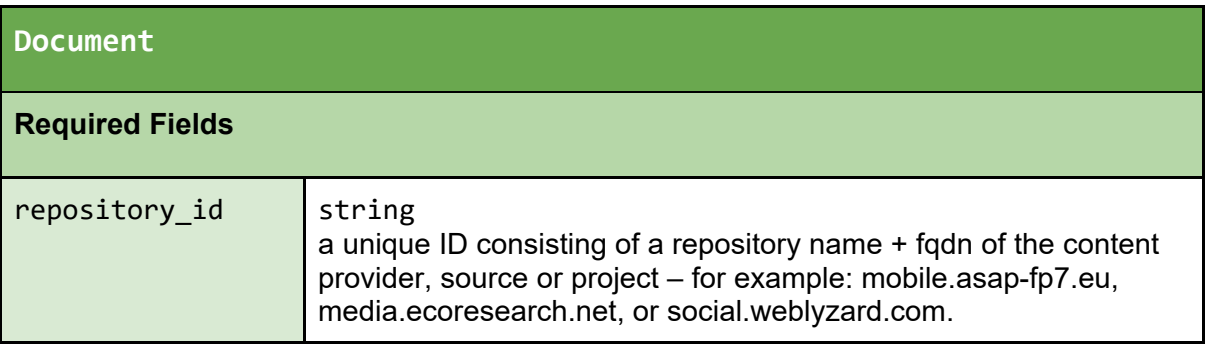

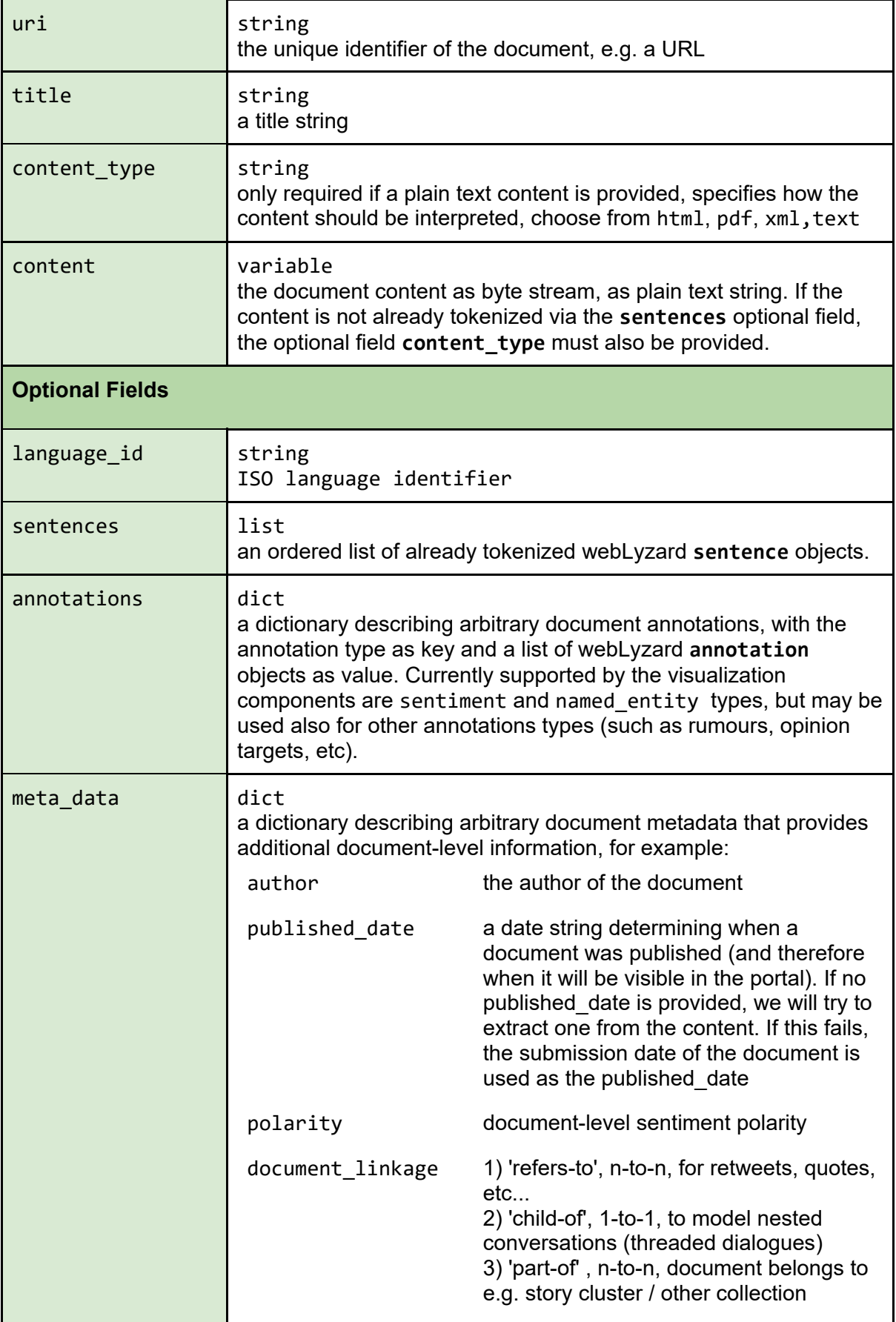

**Examples**

```
{
        "repository_id": "media.ecoresearch.net",
        "uri": "http: //www.bbc.com/news/science‐environment‐33524589",
        "content_type": "html",
        "title": "New Horizons: Nasa spacecraft speeds past Pluto",
        "content": "<html>...</html>",
```
"meta\_data": {

"author": "Jonathan Amos"

} {

}

}

```
    "repository_id": "media.ecoresearch.net",
        "uri": "http: //www.bbc.com/news/science‐environment‐33524589",
        "content_type": "html",
        "title": "New Horizons: Nasa spacecraft speeds past Pluto",
         "content": "<html>...</html>",
         "sentences": [
                  {
                            "id":"595f44fec1e92a71d3e9e77456ba80d1",
                            "value": "New Horizons: Nasas spacecraft speeds past Pluto",
                            "is_title": "TRUE",
                "pos_list": "NN NN : " NN : NN CC JJ NN . "",
                            "token_list": "0,2 3,19 19,20 21,22 22,33 33,34 35,42 43,46 47,55 56,62 62,63 63,64",
                "sentence_number": 0,
                            "polarity": ‐0.783
                  }
        ],
         "annotations": {
                  "OrganizationEntity": [
                           {
                                      "start": 12,
                                      "end": 16,
                                      "sentence": "595f44fec1e92a71d3e9e77456ba80d1",
                                     "surfaceForm": "Nasas",
                                     "key": "http://dbpedia.org/page/Nasa"
                           }
                  ],
                  "GeoEntity": [
                            {
                                      "start": 40,
                                      "end": 44,
                                      "sentence": "595f44fec1e92a71d3e9e77456ba80d1",
                                      "surfaceForm": "Pluto",
                                      "key": "http://dbpedia.org/page/Pluto"
            }
                  ]
         },
         "meta_data": {
                  "polarity": "0.342",
                  "published_date": "2015‐07‐14"
        }
```
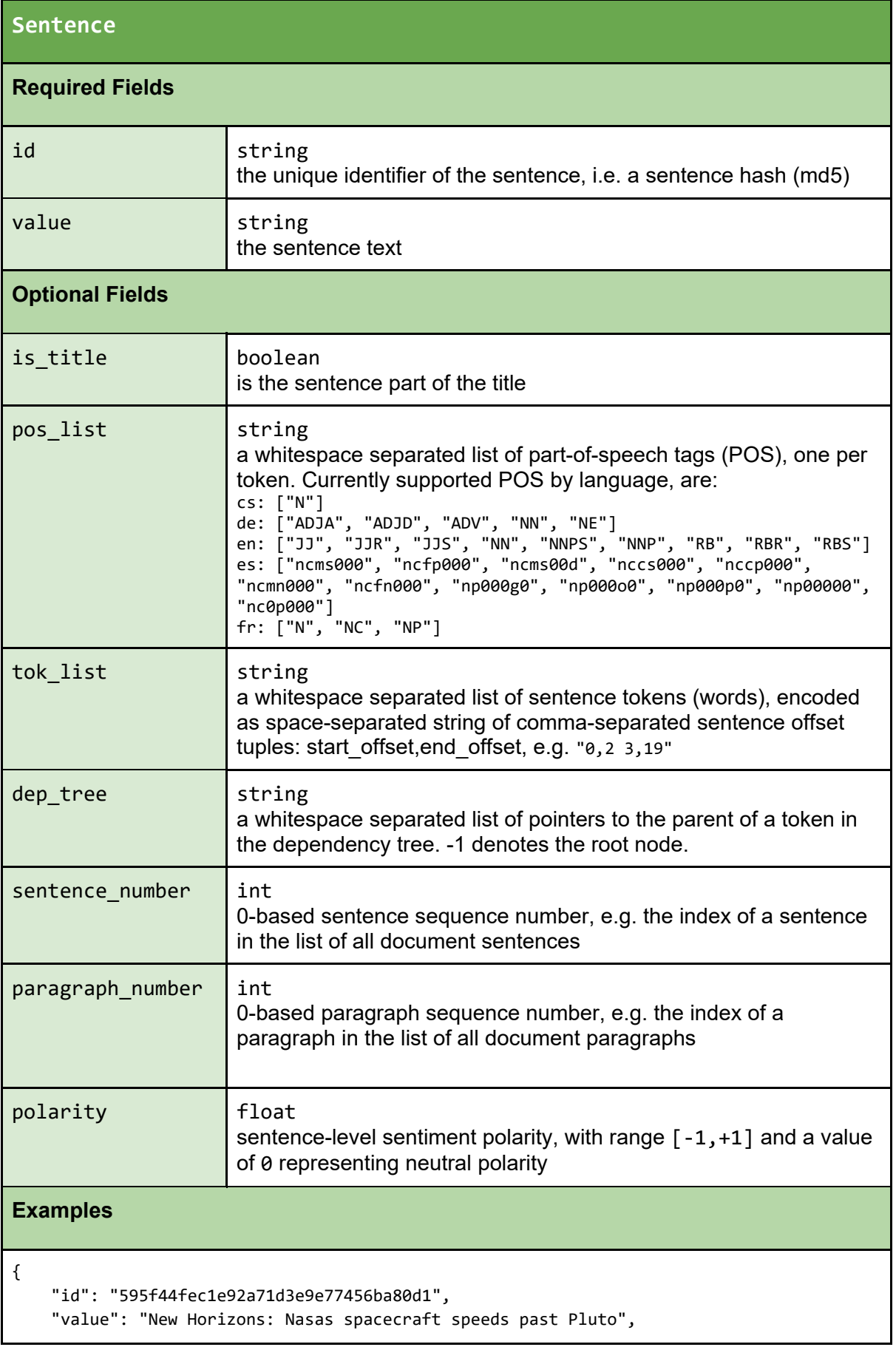

```
"is title": true,
    "pos_list": "NN NN : " NN : NN CC JJ NN . "",
        "tok_list": "0,2 3,19 19,20 21,22 22,33 33,34 35,42 43,46 47,55 56,62 62,63 63,64",
        "sentence_number": 0,
        "polarity": ‐0.783
}
{
       "id": "595f44fec1e92a71d3e9e77456ba80d1",
        "value": "New Horizons: Nasas spacecraft speeds past Pluto"
}
```
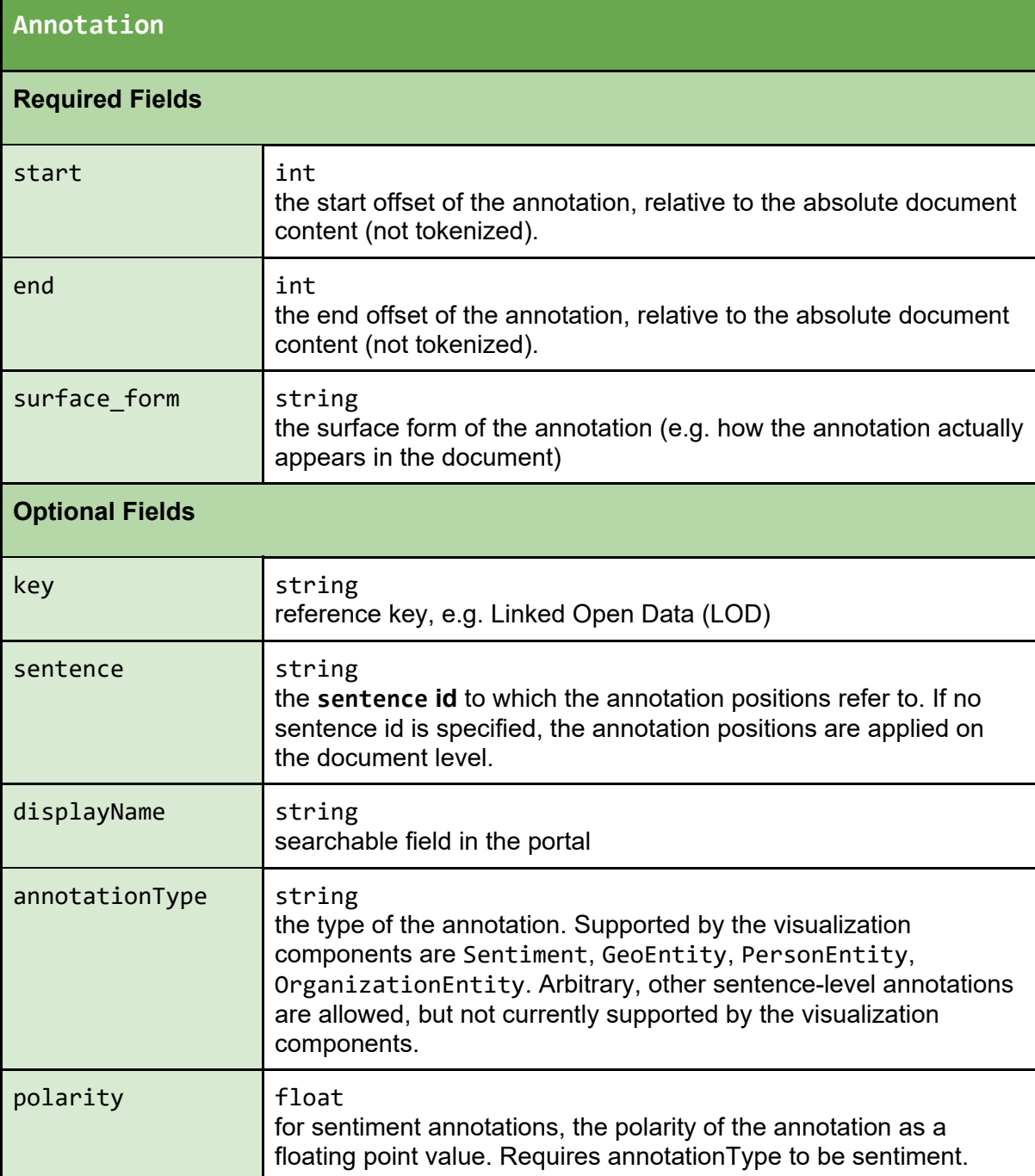

```
properties dict
                         a dictionary of additional properties associated with the annotation. 
                         The expected key value tuples in the properties depend on the 
                         type of the entity defined on the webLyzard document level (e.g. 
                         the key to the annotation list).
                         Supported properties by the portal are:
                         lat, long, population, birth date, abstract
Examples
{
        "start": 87,
        "end": 92,
        "sentence": "595f44fec1e92a71d3e9e77456ba80d1",
        "surfaceForm": "Apple",
        "key": "http://dbpedia.org/page/Apple_Inc",
        "annotationType": "OrganizationEntity",
        "displayName": "Apple Incorporated",
        "properties": {
                 "founders": "Steve Jobs,Steve Wozniak,Ronald Wayne"
        }
}
{
        "start": 12,
        "end": 14,
        "sentence": "595f44fec1e92a71d3e9e77456ba80d1",
        "surfaceForm": "USA",
        "key": "http://dbpedia.org/page/United_States",
        "annotationType": "GeoEntity",
        "displayName": "U.S.A",
        "properties": {
                 "population": "318.900.000",
        "lat": "100.0",
        "long": "30.0"
        }
}
{
        "start": 12,
        "end": 14,
        "sentence": "595f44fec1e92a71d3e9e77456ba80d1",
        "surfaceForm": "USA",
    "polarity": 0.655,
    "annotationType": "Sentiment"
}
```
## **(2) Statistical Data API**

Datasets from partners and clients (e.g., phone call data, tourism statistics), open government sources, or international organizations such as Eurostat and the World Bank are often statistical in nature – each data point corresponds to an observation with timestamp, value, unit of measurement and several other attributes or dimensions. Such data comes in multiple formats including JSON, RDF (classic RDF, SDMX or RDF Data Cube), and XML. The following JSON format based on the popular RDF Data Cube (QB) standard ingests such heterogeneous data into into the visualization pipeline. Each data point can be considered the equivalent of a document in the Document API, but the Statistical Data API is separate – there are no dependencies among data types.

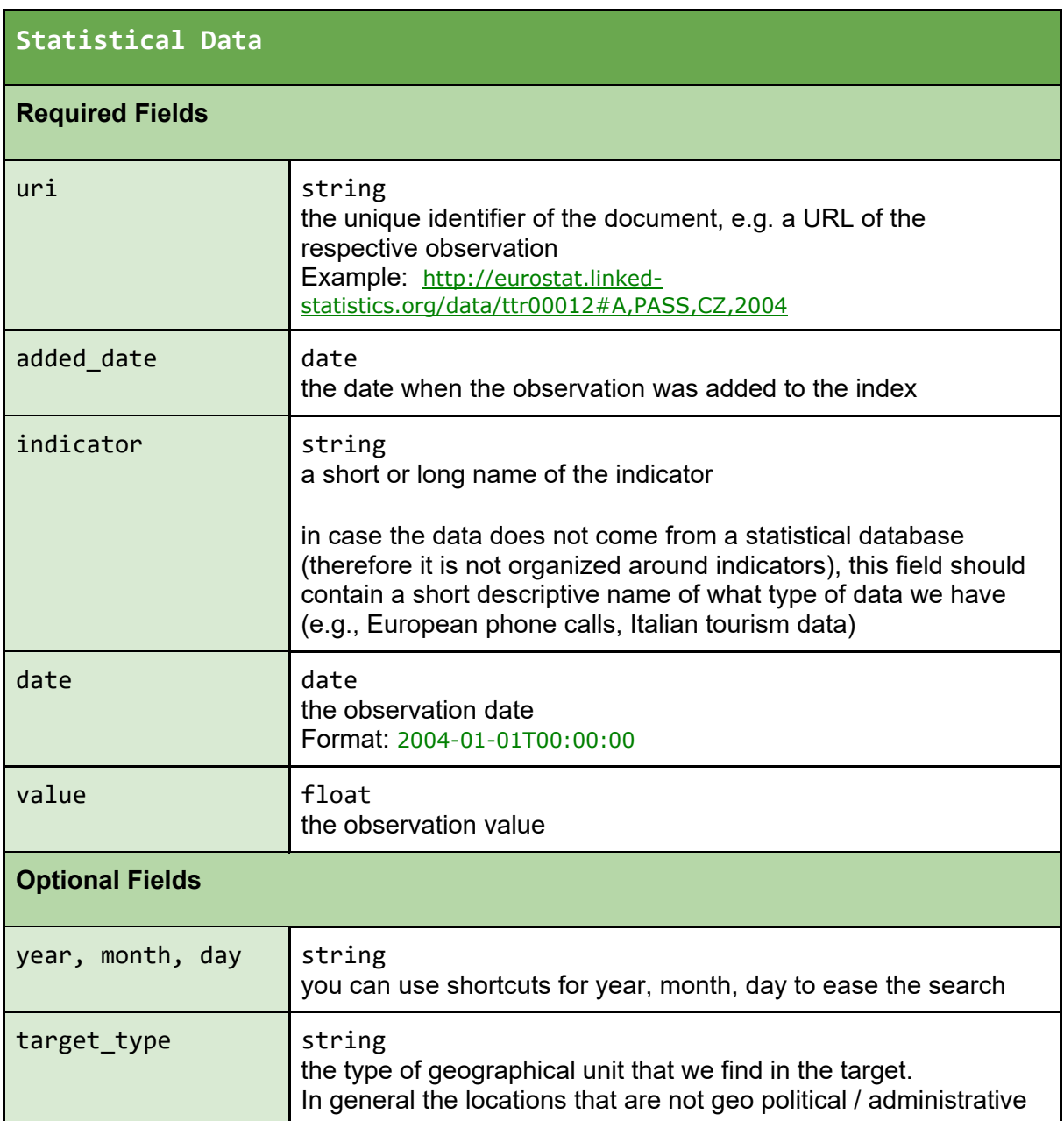

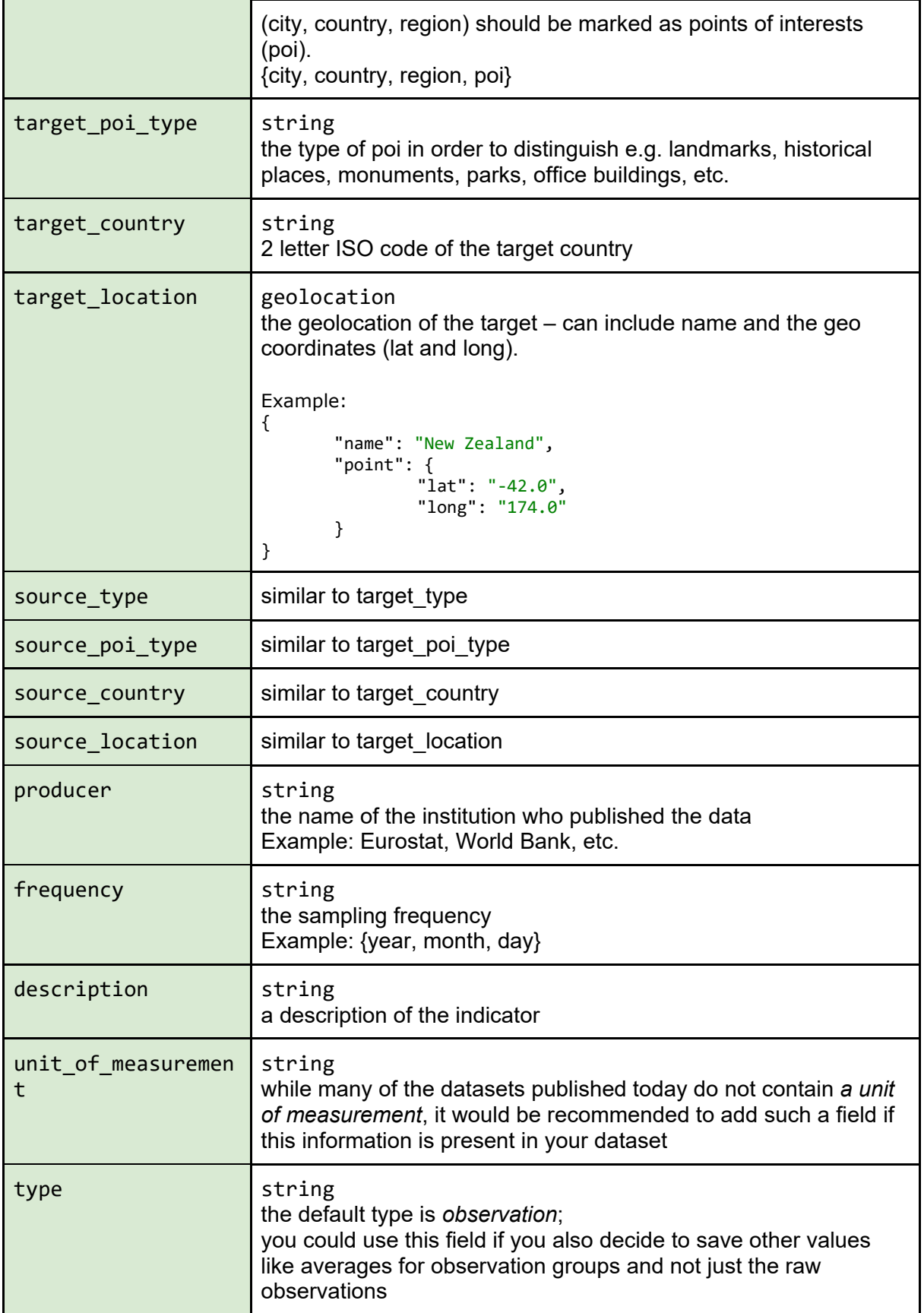

### **Examples**

```
{
        "description": "Air transport of passengers",
        "producer": "Eurostat",
        "added_date": "2014‐09‐10T15:01:48.623816",
    "sample": "tourism_statistics",
    "frequency": "year",
    "year": "2004",
    "date": "2004‐01‐01T00:00:00",
        "indicator": "ES Air Trans",
        "target_country": "CZ",
        "url": "http://eurostat.linked‐statistics.org/data/ttr00012#A,PASS,CZ,2004",
        "target_type": "country",
        "value": "9950314",
        "target_location": [
                 {
            "name": "Czech Republic",
            "point": {
                "lat": "49.75",
                             "long": "15.0"
            }
                 }
    ],
    "_id": "http://eurostat.linked‐statistics.org/data/ttr00012.rdf‐116",
        "type": "observation"
}
```
## **(3) Search API**

Clients need to send Content-Type:application/json and Accept:application/json headers.

## **General query structure**

A search query conforms to the following JSON document:

```
{
    "sources" : [],
   "fields" : [],
    "query" : {}
    "filter" : {}
    "count" : 10
  "offset" : 0,  "ranking" : {}
}
```
### **Search**

## **Request Fields**

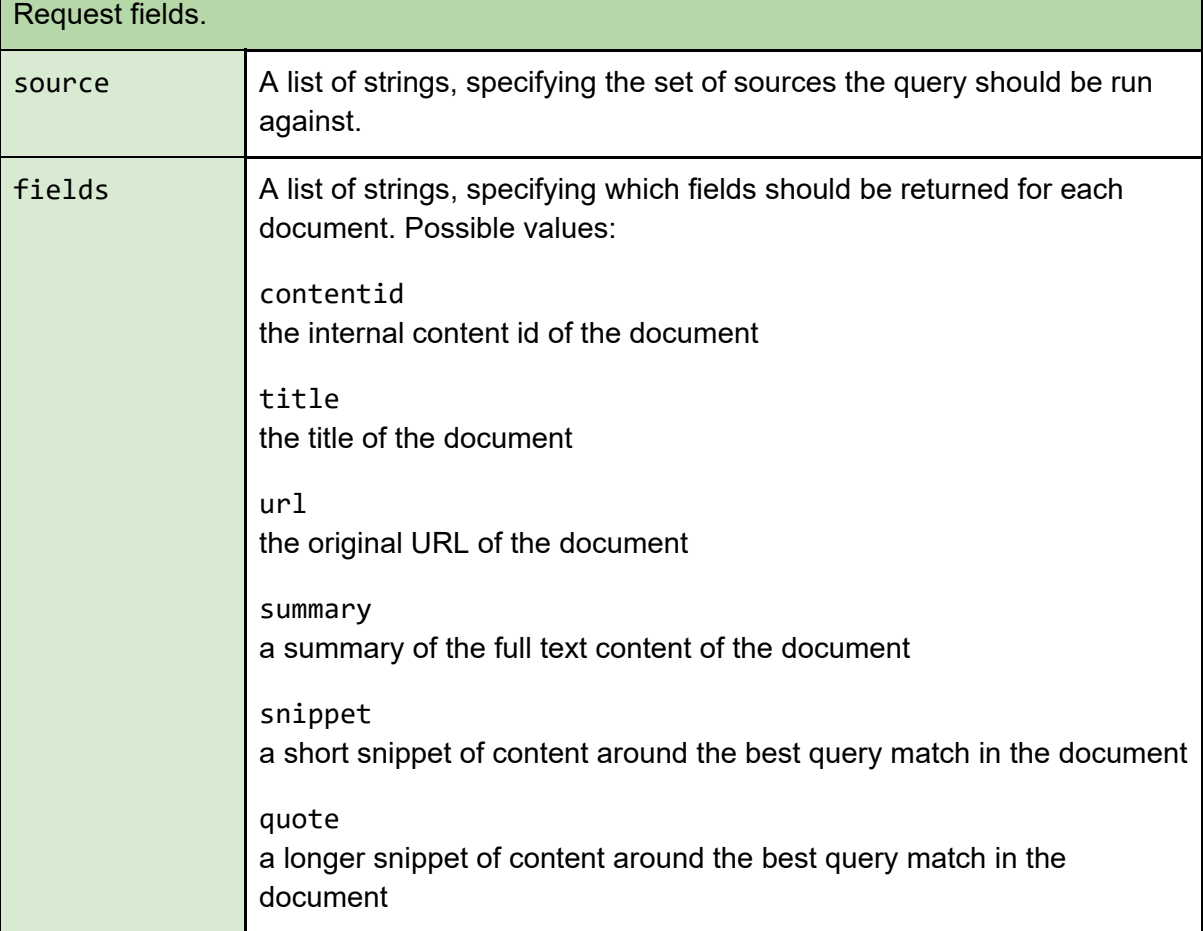

 $\overline{\phantom{0}}$ 

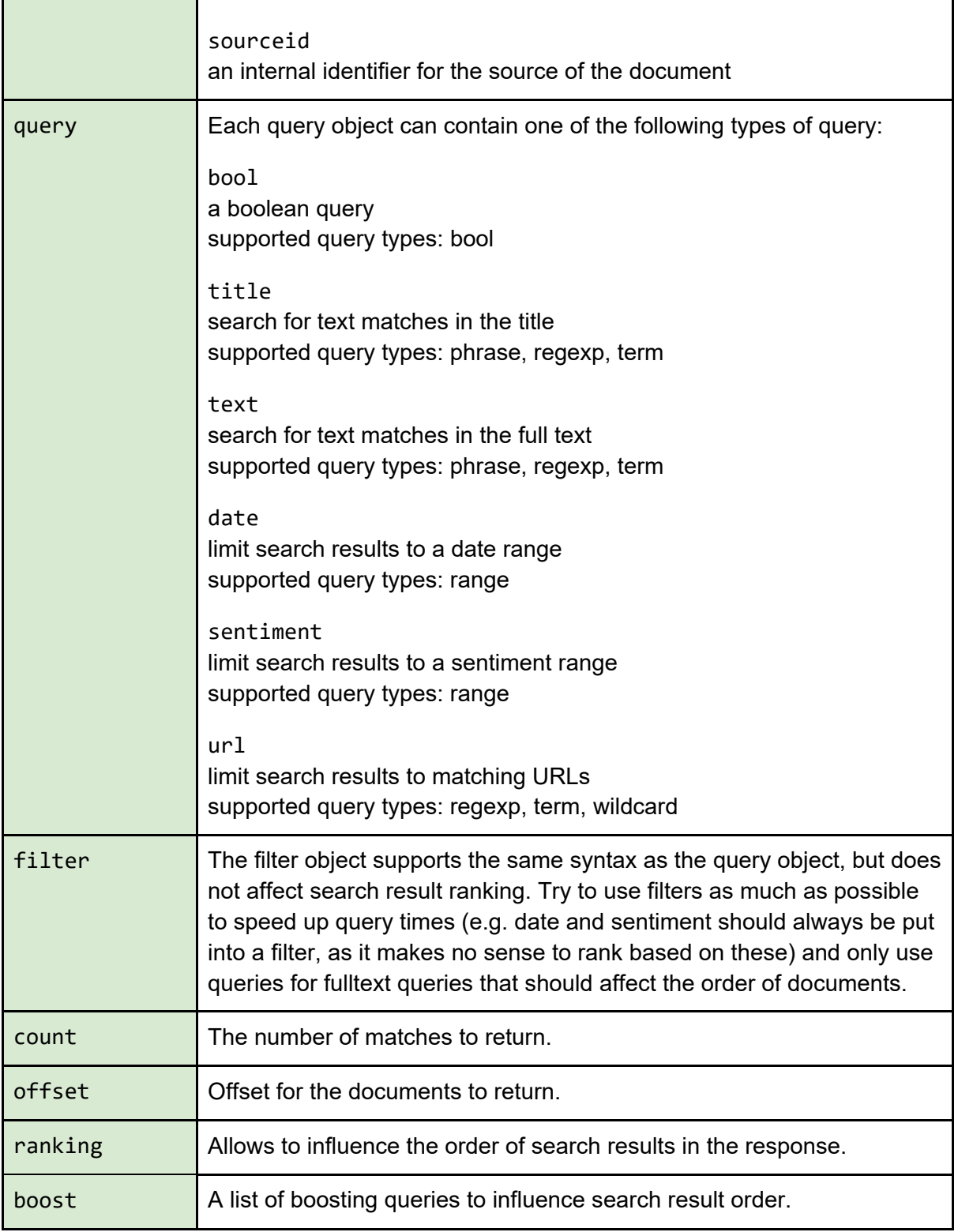

## **Query Types**

**Bool query**

A boolean query combines any other queries into a single, aggregated query:

```
"bool" : {
    "must" : [],
  "should" : [],
  "must_not: []
}
```
must Each of the sub-queries must match. should Any of the sub-queries should match. must\_not None of the sub-queries must match.

**Phrase query** A phrase query tries to match the given string as a phrase in the field:

```
"text" : {
    "phrase" : "climate change
}
```
**Regexp query** A regexp query tries to match the given string as a regular expression in the field:

```
"title" : {
    "regexp" : "climate( |‐)change
}
```
Allowed regular expression operators: () grouping | alternatives ? optional parts

**Term query** Match the given string to the full content of the field:

"title" : { "term" : "Media Watch on Climate Change" }

```
Wildcard query
```
Match the given string to the full content of the field, supporting wildcards:

```
"url" : {
  "wildcard" : "www.google.com/*"
}
```
Where \* matches any number of characters and ? matches a single character.

**Range query** A query that supports matching values in a range:

```
"sentiment" : {
   "lt" : 0,
  "gt" : ‐0.5
}
"date" : {
    "gte" : "2014‐01‐01",
  "lte" : "2014‐12‐31"
}
```
eq value equals the given value lt value is less than the given value gt value is greater than the given value lte value is less than or equal to the given value gte value is greater than or equal to the given value

Supported date formats: yyyy‐MM‐dd yyyyMMdd dd‐MM‐yyyy ddMMyyyy

## **Boosting queries**

Query ranking can be influenced by setting boosting queries, where each boosting query has the following attributes:

query ranking weights for documents matching the query are changed mode score replacement mode supported values: replace, sum, mult boost weight that influences the score

## **Response**

```
{
    "more" : true|false,
  "hits": [],
  "total": 0
}
```
more true if more hits than the returned exist hits a list of documents total the total number of documents matching the query

*Note: if only document counts need to be retrieved, put all queries inside the filter attribute and set count to 0 for best performance.*

## **Example queries**

Search for 100 documents matching "climate change" as a phrase in the full text in January 2015 in News Media in the Media Watch on Climate Change, returning title and summary:

```
{
    "sources" : ["climate2_media"],
    "fields" : ["title", "summary"],
    "query" : {
        "text" : {
             "phrase" : "climate change"
      }
    },
    "filter" : {
        "date" : {
             "gte" : "2015‐01‐01",
          "lte" : "2015‐01‐31"
    }
  },
```

```
  "count" : 100,
  "offset" : 0,   "ranking" : {}
}
```
Search for 100 negative documents matching "climate change" as a phrase in the full text and in the title in January 2015 in News Media in the Media Watch on Climate Change, returning title and summary:

```
{
     "sources" : ["climate2_media"],
    "fields" : ["title", "summary"],
     "query" : {
         "bool" : {
              "must" : [{
                   "text" : {
                      "phrase" : "climate change"
                   }
            }, {
                   "title" : {
                        "phrase" : "climate change"
             }
           }]
       }
    },
    "filter" : {
         "bool" : {
              "must" : [{
                   "date" : {
                        "gte" : "2015‐01‐01",
                     "lte" : "2015‐01‐31"
                   }
            }, {
                   "sentiment" : {
                        "lt" : 0
             }
         }]
         }
    },
    "count" : 100,
    "offset" : 0,
   "ranking" : {}
}
```
Search for 100 documents matching "climate change" as a phrase in the full text in January 2015 in News Media in the Media Watch on Climate Change, returning title and url, favoring matches on CNN:

```
{
    "sources" : ["climate2_media"],
    "fields" : ["title", "url"],
    "query" : {
        "text" : {
             "phrase" : "climate change"
     }
    },
    "filter" : {
      "date" : {
             "gte" : "2015‐01‐01",
           "lte" : "2015‐01‐31"
      }
    },
    "count" : 100,
  "offset" : 0,   "ranking" : {
        "boost" : [{
             "query" : {
                  "url" : {
               "wildcard" : "*.cnn.com/*"
             }
          },
          "mode" : "mult",
             "boost" : 10
    }]
  }
}
```
## **(4) InfoViz API**

The ASAP dashboard will represent a feature-rich and customizable solution for visual analytics, semantic search and Web intelligence applications. To support use cases that require a more granular approach, the webLyzard InfoViz API enables the integration of distinct portal components into third-party Web applications.

Version 1 uses <iframe> tags to embed these components. While this approach ensures ease of use and widespread compatibility across platforms, it also comes with shortcomings if a deeper integration is desired. This will be addressed by additional features in future versions of the API, complementing (but not replacing) the <iframe> approach.

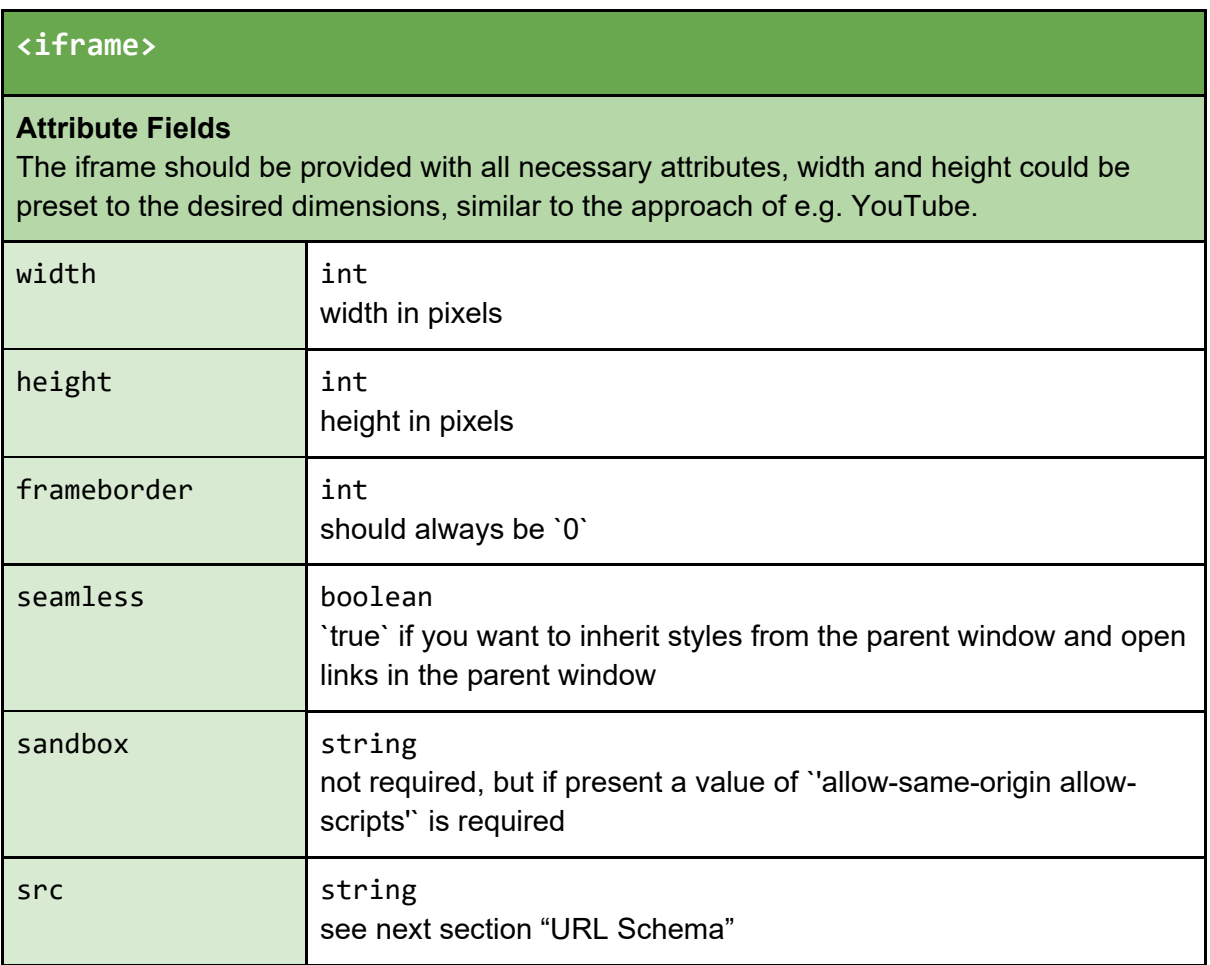

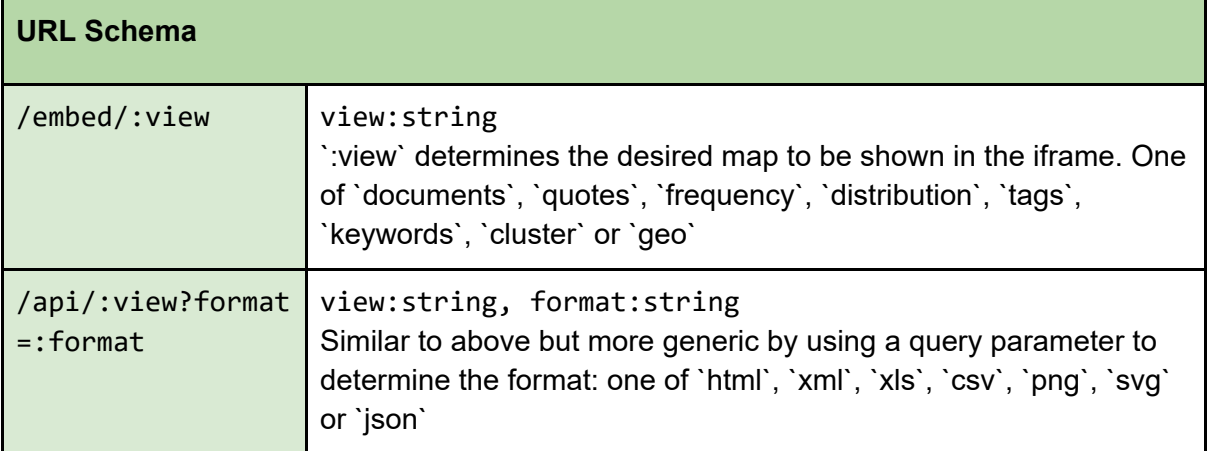

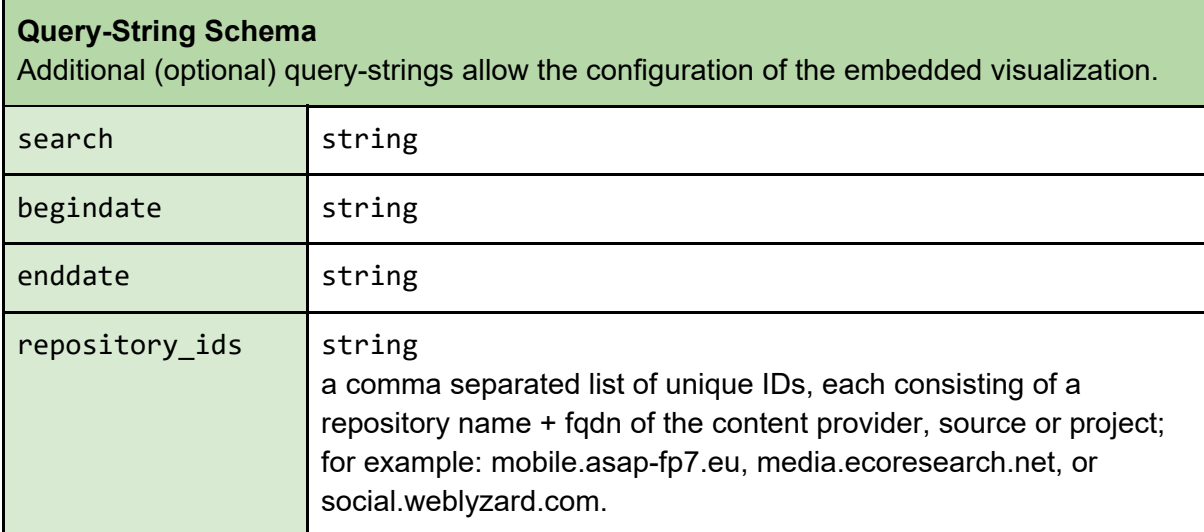

## **Examples**

```
<!‐‐ The tag cloud using the default search term ‐‐>
<iframe width='400' height='600' src='/embed/tags' frameborder='0'>
```

```
<!‐‐ The geo map using a custom search term ‐‐>
<iframe width='400' height='600' src='/embed/geo?search=fracking'
frameborder='0'>
```
## API Workflow Description

## **Document API**

Documents are identified by a unique <identifier> that is generated by the webLyzard platform when adding new documents. Subsequent document modifications and deletions should refer to this identifier.

### **Adding Documents**

Documents are always added to a specific repository, the data format has to adhere to the webLyzard Document specification described above. To create a new document, send a POST request to the /<repository> API endpoint, with the body of the request containing the document.

```
$ curl ‐XPOST 'https://api.weblyzard.com/0.1/documents/<repository>' ‐d '{
  "uri" : "\ldots",
   "content‐type" : "...",
  …
}'
```
If the document has been successfully stored, the server responds with a "201 Created" status code and the "Location" header field contains the unique <identifier> created for this document.

```
HTTP/1.1 201 Created
Location:
https://api.weblyzard.com/0.1/documents/<repository>/<identifier>
Content‐Type: application/json; charset=UTF‐8
Content‐Length: ...
```

```
{"created":true, "_id":"<identifier>", "version":"<version>"}
```
In case of error, the server will return one of multiple error codes and a description of the error. A 4xx error will be returned in case the request is malformed (e.g. "400 Bad Request") or the user does not have the appropriate access rights (e.g. "403 Forbidden"). A 5xx error will be returned if processing on the server failed.

**Updating Documents**

Documents can be updated (overwritten) with a newer version of the same document.

```
$ curl ‐XPUT
'https://api.weblyzard.com/0.1/documents/<repository>/<identifier>' ‐d '{
```

```
"uni" :: "...",  "content‐type" : "...
  …
}'
```
On success, the server responds with a "200 OK" status code:

```
HTTP/1.1 200 OK
Content‐Type: application/json; charset=UTF‐8
Content‐Length: …
{"created":false,"updated":true,"_id":"<identifier>","version":"<version>"
}
```
If there is no document referenced by <identifier> available, the server will respond with a "400 Bad Request" error and the document should be added using the syntax for adding documents (i.e. <identifier> is always created by the server and cannot be set arbitrarily by the client).

**Deleting Documents**

Documents (either a specific version or all versions of a document) can be deleted by issuing a DELETE request on the identifier of the document:

```
$ curl ‐XDELETE
'https://api.weblyzard.com/0.1/documents/<repository>/<identifier>'
```

```
$ curl ‐XDELETE
'https://api.weblyzard.com/0.1/documents/<repository>/<identifier>?version
=<version>'
```
On success, the server responds with a "200 OK" status code:

```
HTTP/1.1 200 OK
Content‐Type: application/json; charset=UTF‐8
Content‐Length: …
```

```
{"deleted":true,"_id":"<identifier>"}
```
If only a single version has been deleted, the response includes the version having been deleted:

```
HTTP/1.1 200 OK
Content‐Type: application/json; charset=UTF‐8
Content‐Length: …
```

```
{"deleted":true,"_id":"<identifier>","version":"<version>"}
```
**Retrieving Documents**

The most recent version of a document can be retrieved by sending a GET request to the sidentifier > of the document

```
$ curl ‐XGET
'https://api.weblyzard.com/0.1/documents/<repository>/<identifier>'
```
The server responds with a "200 OK" status code and the JSON representation of the document (as specified by the webLyzard document specification):

```
HTTP/1.1 200 OK
Content‐Type: application/json; charset=UTF‐8
Content‐Length: …
```

```
{"_id":"<identifier>",
"repository":"<repository>","version":"<version>",...}
```
If the document does not exist, the server sends a "404 Not Found" response.

To retrieve a specific version of a document, a "version" attribute can be added to the request:

```
$ curl ‐XGET
'https://api.weblyzard.com/0.1/documents/<repository>/<identifier>?version
=<version>'
```
## **Annotation API**

Instead of storing and annotating a document, users can request to have a document annotated only – without permanently storing the document in a repository.

```
$ curl ‐XPOST 'https://api.weblyzard.com/0.1/annotate' ‐d '{
…
}'
```
If successful, the server responds with a "200 OK" response code and returns the annotated document:

```
HTTP/1.1 200 OK
Content‐Type: application/json; charset=UTF‐8
Content‐Length: …
```
{...}

In case of error, the server will return one of multiple error codes and a description of the error. A 4xx error will be returned in case the request is malformed (e.g. "400 Bad Request") or the user does not have the appropriate access rights (e.g. "403 Forbidden"). A 5xx error will be returned if processing on the server failed.

To add specific annotations only, the annotation type can be included in the request:

```
$ curl ‐XPOST 'http://api.weblyzard.com/0.1/annotate/sentiment' ‐d '{...}'
$ curl ‐XPOST 'http://api.weblyzard.com/0.1/annotate/sentiment+keywords' ‐
d '{...}'
$ curl ‐XPOST
```

```
'http://api.weblyzard.com/0.1/annotate?annotate=sentiment&annotate=keyword
s' -d \{ \ldots \}'
```
## **Statistical Data API**

An observation is a special type of document that can generally correspond to a point in a visualization. A statistical dataset is a collection of observations that have the same structure. All observations need to have some data about their provenance (publisher, date, etc). This API can be used to add statistical observations to a repository. Next version of the API will also include the ability to bulk load data sets on the fly.

### **Adding Observations**

In case a dataset or indicator is not complete, you can add the missing observations later. This is similar to adding a document in the Document API.

To create a new observation, send a POST request to the /<repository> API endpoint, with the body of the request containing the observation.

```
$ curl ‐XPOST 'https://api.weblyzard.com/0.1/statistics/<repository>' ‐d
'{
  "uri" : "\ldots",
    "content‐type" : "...",
  …
}'
```
If the observation has been successfully stored, the server responds with a "201 Created" status code and the "Location" header field contains the unique identifier created for this document.

```
HTTP/1.1 201 Created
Location:
https://api.weblyzard.com/0.1/statistics/<repository>/<identifier>
Content‐Type: application/json; charset=UTF‐8
Content‐Length: ...
```

```
{"created":true, "_id":"<identifier>", "version":"<version>"}
```
In case of error, the server will return one of multiple error codes and a description of the error. A 4xx error will be returned in case the request is malformed (e.g. "400 Bad Request") or the user does not have the appropriate access rights (e.g. "403 Forbidden"). A 5xx error will be returned if processing on the server failed.

### **Updating Observations**

Similar to updating a document in the Document API. Observations can be updated (overwritten) with a newer version of the same observation.

```
$ curl ‐XPUT
'https://api.weblyzard.com/0.1/statistics/<repository>/<identifier>' ‐d '{
  "uri" : "...",
    "content‐type" : "...
  …
}'
```
On success, the server responds with a "200 OK" status code:

```
HTTP/1.1 200 OK
Content‐Type: application/json; charset=UTF‐8
Content‐Length: …
```

```
{"created":false,"updated":true,"_id":"<identifier>","version":"<version>"
}
```
If there is no observation referenced by <identifier> available, the server will respond with a "400 Bad Request" error and the observation should be added using the syntax for adding observations (i.e. <identifier> is always created by the server and cannot be set arbitrarily by the client).

**Deleting Observations**

Similar to deleting a document in the Document API.

Observations (either a specific version or all versions of an observation) can be deleted by issuing a DELETE request on the identifier of the observation:

```
$ curl ‐XDELETE
'https://api.weblyzard.com/0.1/statistics/<repository>/<identifier>'
```

```
$ curl ‐XDELETE
'https://api.weblyzard.com/0.1/statistics/<repository>/<identifier>?versio
n=<version>'
```
On success, the server responds with a "200 OK" status code:

```
HTTP/1.1 200 OK
Content‐Type: application/json; charset=UTF‐8
Content‐Length: …
```

```
{"deleted":true,"_id":"<identifier>"}
```
If only a single version has been deleted, the response includes the version having been deleted:

```
HTTP/1.1 200 OK
Content‐Type: application/json; charset=UTF‐8
Content‐Length: …
```

```
{"deleted":true,"_id":"<identifier>","version":"<version>"}
```
**Retrieving Observations**

Similar to retrieving documents.

The most recent version of an observation can be retrieved by sending a GET request to the <identifier> of the document:

```
$ curl ‐XGET
'https://api.weblyzard.com/0.1/statistics/<repository>/<identifier>'
```
The server responds with a "200 OK" status code and the JSON representation of the observation (as specified by the webLyzard Statistical Data specification):

```
HTTP/1.1 200 OK
Content‐Type: application/json; charset=UTF‐8
Content‐Length: …
{"_id":"<identifier>",
"repository":"<repository>","version":"<version>",...}
```
If the observation does not exist, the server sends a "404 Not Found" response.

To retrieve a specific version of an observation, a "version" attribute can be added to the request:

```
$ curl ‐XGET
'https://api.weblyzard.com/0.1/documents/repository/<identifier>?version=<
version>'
```
**Adding/Updating/Deleting Datasets**

While there are cases when you might need to add a single observation, most of the time when one would want to use bulk loading to add datasets to an index or modify them.

Generally to do this you will have to prepare a special type of bulk json file that would look like this (please note that this is an oversimplified version, and that the JSON objects you will include in that file will have to look like typical observations as described by this API):

```
{ "index": {"_index": <index>, "_type": "observation", "_id": "1"}}
{ "value": 111,"year": 2010}
{ "index": \{ " index": \langle index>, " type": "observation", " id": "2"}}
{ "value": 222,"year": 2011}
```
All these will be saved in a JSON file (bulk.json, for example).

To create a new observation, send a POST request to the /<repository> API endpoint, with the body of the request containing the observation.

```
$curl ‐s ‐XPOST
'https://api.weblyzard.com/0.1/statistics/<repository>/_bulk' --data-
binary @bulk.json
```
If successful the server will acknowledge it by sending back a list of JSON items, each with its status.

To make changes one will have to proceed in a similar manner, by creating another JSON file with the changes he wants to make (for example, update several items).

```
{ "update": \{ " index":<index>, " type": "observation", " id": "2"}}
{ "doc":{ "updated": true }}
```
After we save the updates in a JSON file (bulk update.json), we will send a POST request similar to the following:

\$curl ‐s ‐XPOST 'https://api.weblyzard.com/0.1/statistics/<repository>/\_bulk' --databinary @bulk\_update.json

The actions supported by this Bulk API are:

- create
- index
- update
- delete
- $\bullet$  upsert update or insert

The Bulk API will react in the same manner to these actions informing us about the success or failure of our changes.

### **Querying Datasets**

Incomplete datasets or indicators can be extended by missing observations. This is similar to querying a document in the Document API, or an observation in the Statistical Data API.